VŠB – Technická univerzita Ostrava Fakulta elektrotechniky a informatiky Katedra informatiky

# **Procesor relační algebry**

# **Relational algebra processor**

2015 **Jiří Buchlovský** 

VŠB - Technická univerzita Ostrava Fakulta elektrotechniky a informatiky Katedra informatiky

# Zadání bakalářské práce

# Jiří Buchlovský

Studijní program:

Studijní obor:

Téma:

Student:

B2647 Informační a komunikační technologie

2612R025 Informatika a výpočetní technika

# Procesor relační algebry Relational Algebra Processor

Zásady pro vypracování:

Cílem práce je navrhnout a naimplementovat paměťově orientovaný procesor relační algebry s využitím dostupných datových struktur zvolené vývojové platformy.

Práce bude splňovat následující body:

- 1. Rozbor relační algebry a popis standardních relačních operátorů.
- 2. Návrh architektury procesoru.
- 3. Implementace jednotlivých operátorů.
- 4. Návrh dotazovacího jazyka využívajícího naimplementované operátory.
- 5. Implementace navrženého jazyka, testování a porovnání s existujícími procesory.

Práce může být eventuálně rozšířena o zpracování jednoduchých dotazů SQL nebo o vizualizaci operátorových stromů.

Seznam doporučené odborné literatury:

Podle pokynů vedoucího bakalářské práce.

Formální náležitosti a rozsah bakalářské práce stanoví pokyny pro vypracování zveřejněné na webových stránkách fakulty.

Vedoucí bakalářské práce: Ing. Petr Lukáš

Datum zadání: Datum odevzdání: 01.09.2013 07.05.2015

doc. Dr. Ing. Eduard Sojka vedoucí katedry

prof. RNDr. Václav Snášel, CSc. děkan fakulty

Prohlašuji, že jsem tuto bakalářskou práci vypracoval samostatně. Uvedl jsem všechny literární prameny a publikace, ze kterých jsem čerpal.

V Ostravě 16. dubna 2015

. . . . . . . . . . . . . .

Rád bych na tomto místě poděkovala všem, kteří mi s prací pomohli, protože bez nich by nevznikla, především však mému vedoucímu Ing. Petru Lukášovi za pomoc a odborné rady, díky kterým jsem byl schopen tuto práci úspěšně dokončit.

#### **Abstrakt**

Cílem této práce je navrhnout a implementovat procesor relační algebry, který bude vykonávat příkazy nad daty a zároveň vytvoří plán spouštění. S tím souvisí návrh jazyka a implementace jeho operátorů. Také je třeba představit relační algebru, čímž se bude zabývat úvod práce a porovnáním programu s existujícími procesory v závěru práce.

**Klíčová slova:** relační, algebra, operátory, procesor, databáze, jazyk, množina, implementace, strom, data

#### **Abstract**

Main goal of this thesis is design and implementation of relational algebra processor capable of executing queries over actual data and creating execution plan, which will be stored in tree structure. Another thing associated with processor is design of language and implementation of its operators. Another very important topic is relation algebra itself, which will be described at the first part of the thesis. Last part of thesis is to compare my processor with already existing programs.

**Keywords:** relational, algebra, operators, processor, database, language, set, implementation, tree, data

# Seznam použitých zkratek a symbolů

- SQL Sequence Query Language
- CSV Comma Separated Values
- EOF End Of File

# **Obsah**

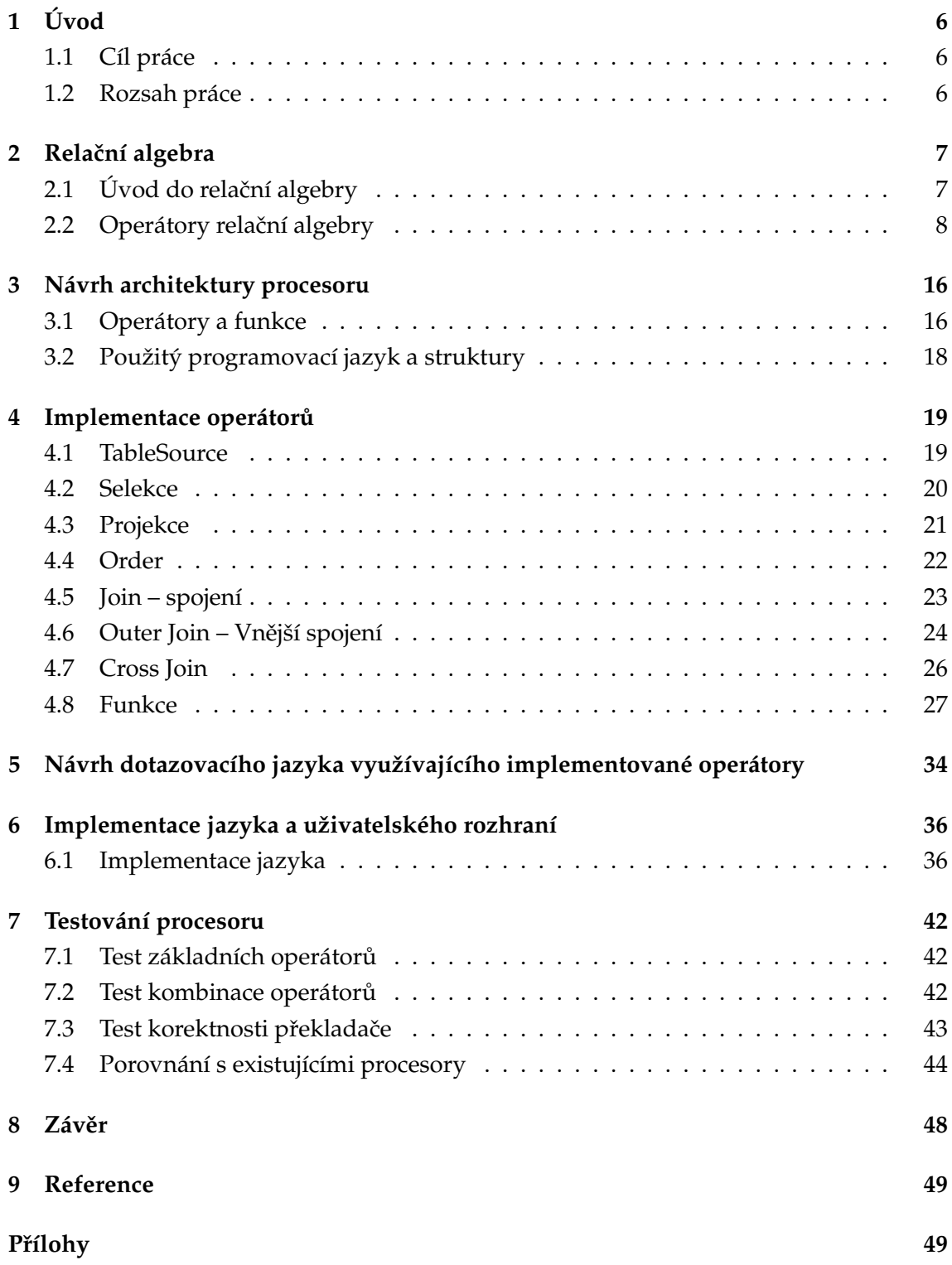

**1**

### **[A Pˇríloha na CD/DVD](#page-11-0) 50**

**2**

# **Seznam tabulek**

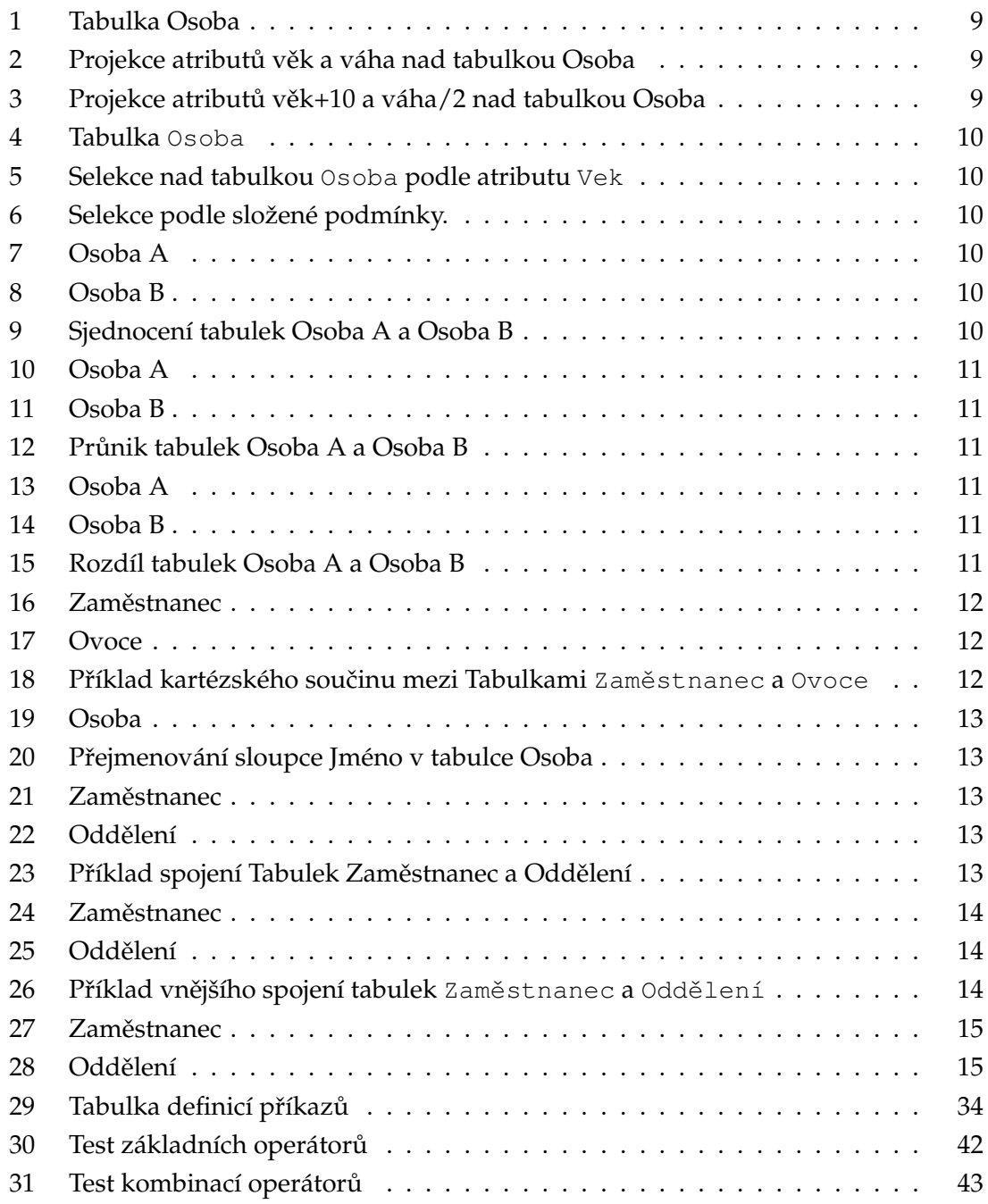

# Seznam obrázků

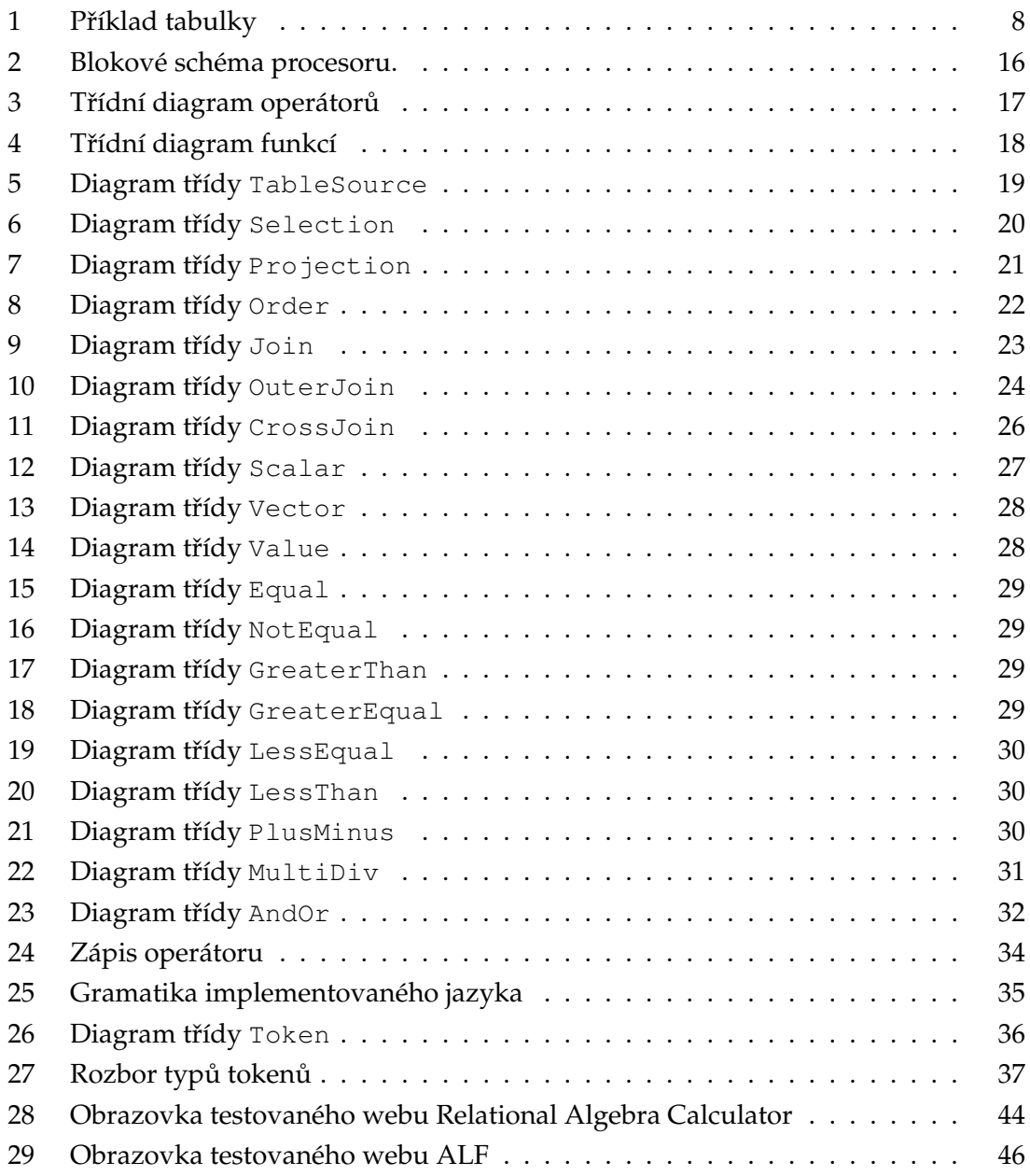

**4**

# **Seznam algoritmů**

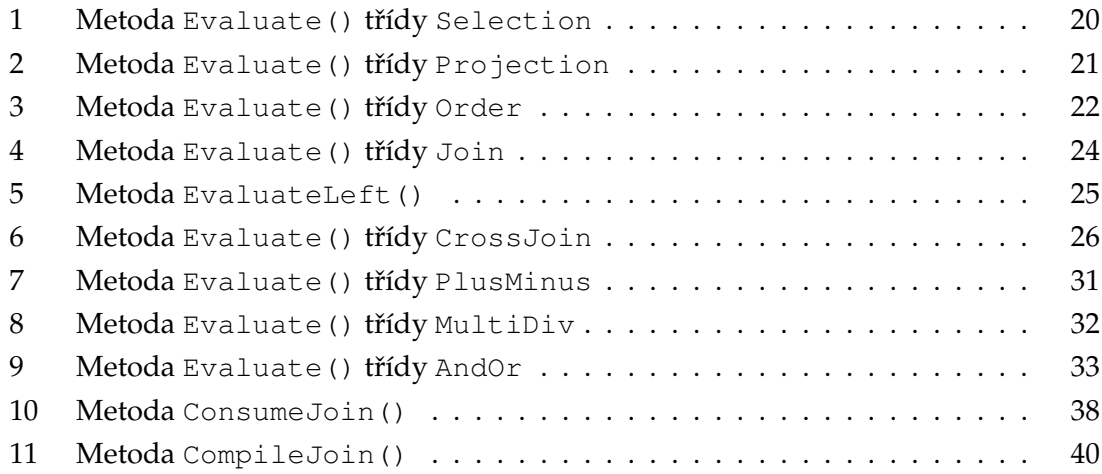

**5**

# <span id="page-11-0"></span>**1 Úvod**

### <span id="page-11-1"></span>**1.1 Cíl práce**

Ukládání dat v podobě relací se postupem času ukázalo jako velice efektivní vzhledem ke snadné implementaci a efektivnímu dotazování. Cílem práce je popsat relační algebru a její operátory společně s návrhem a vytvořením procesoru, který bude provádět příkazy nad daty. Dále je důležité program otestovat a porovnat s podobnými existujícími procesory.

## <span id="page-11-2"></span>**1.2 Rozsah práce**

V úvodu práce se budeme věnovat rozboru relační algebry a popisu standardních relačních operátorů. Následuje návrh implementace architektury procesoru, na který navazuje implementace jednotlivých operátorů. Dále se budeme věnovat návrhu dotazovacího jazyka využívající implementované operátory. K tomu se váže část zabývající se implementací navrženého jazyka.Závěr práce se zabývá testováním vytvořeného programu, porovnání s existujícími procesory a shrnutí.

### <span id="page-12-0"></span>**2** Relační algebra

#### <span id="page-12-1"></span>**2.1 Úvod do relační algebry**

Algebra je odvětví matematiky, které se zabývá abstraktností pojmů a vlastností elementárních matematických objektů. Dělí se na algebru *elementární* a abstraktní (moderní). Elementární algebra se zabývá symbolickou manipulací s výrazy a řešením rovnic. Abstraktní algebra studuje obecné algebraické struktury. Algebra má vždy definovanou množinu M a operátory. *Operátor* je funkce (zobrazení) z kartézského souˇcinu M × M × ... × M do množiny N. Podle velikosti kartézského součinu určujeme *aritu* operátoru (unární, binární, atd.) [\[1\]](#page-54-1).

*Relační algebra* je typ algebry sloužící dotazování dat uchovaných v podobě relačních databází. V relačních databázích jsou data uchovávána v tzv. relacích. *Relace* je konečná množina *n*-tic  $d_1, d_2, ..., d_n$ ) kde každý prvek  $d_i$  je členem domény  $D_i$ . Doména představuje všechny možné hodnoty, které může data element obsahovat. Relaci je možno definovat také jako konečnou podmnožinu kartézského součinu těchto domén.

Pro dotazování nad relacemi se nejčastěji využívá jazyk SOL. Jde o deklarativní jazyk, ve kterém uvádíme, co chceme na výstupu, ale neudáváme přesný algoritmus. Naproti tomu, relační algebra je jazyk, ve kterém přesně specifikujeme, jak bude výsledek vypočten. Úkolem každého procesoru SQL dotazů je nejprve přeložit SQL dotaz do nějaké podoby relační algebry. Obvykle se nepoužívá relační algebra podle výše uvedené definice, ale je podle potřeby upravena.

V našem případě je relační algebra tak, že nepracuje s relacemi jakožto množinami ntic, kde je automaticky vyloučena duplicita, ale bude pracovat s tabulkami, ve kterých se  $n$ -tice opakovat mohou. Z těchto důvodů budeme nadále používat pojmy tabulka a záznam.

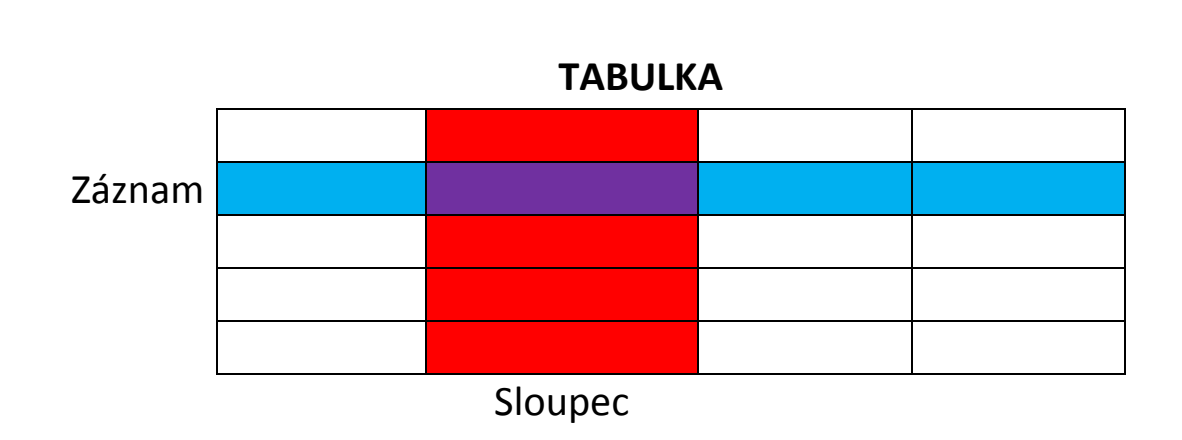

<span id="page-13-1"></span>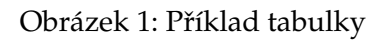

Na Obrázku č. [1](#page-13-1) jde vidět strukturu tabulky. *Tabulka* je uspořádaná multimnožina záznamů. Je rozdělená na *Sloupce* a Záznam odpovídá řádku v tabulce.

#### <span id="page-13-0"></span>**2.2 Operátory relační algebry**

V této kapitole uvedeme základní operátory relační algebry. Mezi základní operátory, které zmínil E.F. Codd ve své publikaci o relační algebře[\[2\]](#page-54-2), patří projekce, selekce a množinové operace – sjednocení, rozdíl a kartézský součin. Existují ale další relační operátory jako průnik, přejmenování a spojení, kterým se v této práci budeme věnovat také. Definice uváděné v této kapitole jsou přizpůsobeny potřebám této práce.

#### <span id="page-13-2"></span>**2.2.1 Projekce**

Projekce je unární operátor relační algebry a zapisuje se  $\Pi_{a_1,...,a_n}(R)$ , kde:

- $a_1, ..., a_n$  označuje seznam atributů,
- $R$  je vstupní tabulka.

Výsledkem projekce je vstupní tabulka bez sloupců, které nejsou v seznamu atributů. V Tabulce 1 máme tabulku Osoba s atributy Jméno, Věk a Váha. Tabulka 2 pak představuje výsledek projekce atributů Věk a Váha.

Stojí za povšimnutí, že v Tabulce č. [2](#page-14-1) máme  $2x$  n-tici 34, 80. Toto by se v tradiční relační algebře nemohlo stát, protože ta duplicity nedovoluje.

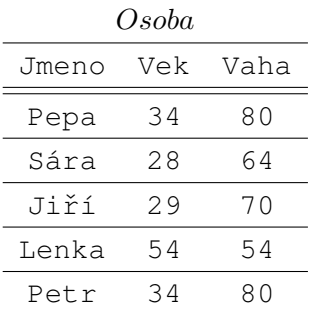

<span id="page-14-1"></span>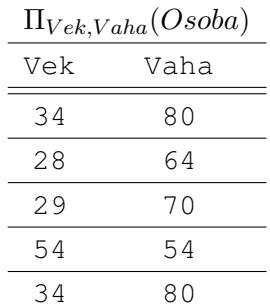

Tabulka 1: Tabulka Osoba

<span id="page-14-0"></span>Tabulka 2: Projekce atributů věk a váha nad tabulkou Osoba

Význam projekce v této práci však nespočívá pouze ve výběru určitých atributů. U projekce nemusí být uveden seznam atributů, ale obecněji seznam výrazů. Můžeme tak určitý způsobem manipulovat s hodnotou atributu.

<span id="page-14-2"></span>

| $\Pi_{Vek+10, Vaha/2}(Osoba)$ |      |  |  |  |
|-------------------------------|------|--|--|--|
| Vek                           | Vaha |  |  |  |
| 44                            | 40   |  |  |  |
| 38                            | 32   |  |  |  |
| 39                            | 35   |  |  |  |
| 64                            | 27   |  |  |  |
| 44                            | 40   |  |  |  |

Tabulka 3: Projekce atributů věk+10 a váha/2 nad tabulkou Osoba

V Tabulce č. [3](#page-14-2) jde vidět jak můžeme pomocí projekce manipulovat s daty. Tato funkcionalita však není implementovaná.

#### <span id="page-14-3"></span>**2.2.2 Selekce**

Selekce je v relační algebře unární operátor zapsaný jako  $\sigma_{a\theta b}(R)$  nebo  $\sigma_{a\theta v}(R)$ , kde

- $\bullet$  a a b jsou názvy atributů,
- $\bullet$   $\theta$  je booleovský výraz,
- $\bullet$  *v* je konstanta,
- $R$  je zdrojová tabulka.

Často se můžeme setkat s označením, kdy  $\theta$  zastupuje jednu z binárních operací porovnání. Pro naše účely jsme tuto definici upravili, protože obecně jazyky jako SQL každý booleovský berou jako podmínku selekce spíše než její omezení na jednoduché porovnání.

> <span id="page-15-1"></span> $g_3(Osoba)$ Vek Vaha 34 80 Lenka 54 54 34 80

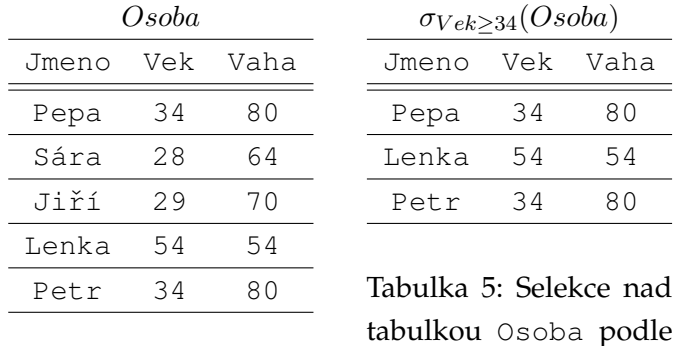

<span id="page-15-0"></span>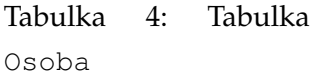

 $\sigma_{Jmeno='Lenka' \vee Vaha=64}(Osoba)$ Jmeno Vek Vaha Lenka 54 54 Sára 28 64

<span id="page-15-2"></span>Tabulka 6: Selekce podle složené podmínky.

V Tabulce č. [5](#page-15-1) jsou data, kde je hodnota sloupce Vek větší nebo rovna hodnotě 34. V Tabulce č. [6](#page-15-2) vidíme selekci dat, kde jméno v Tabulce č. [4](#page-15-0) je Lenka nebo váha osoby je 64.

atributu Vek

#### <span id="page-15-6"></span>**2.2.3 Sjednocení**

Sjednocení je binární operátor a zapisuje se jako  $A\bigcup B.$  Výsledkem je množina (resp. tabulka), která obsahuje všechny záznamy z obou tabulek A a B. Pro relační algebru platí, že množiny (tabulky) musí být *kompatibilní* – tzn. obě musí obsahovat stejné atributy.

<span id="page-15-3"></span>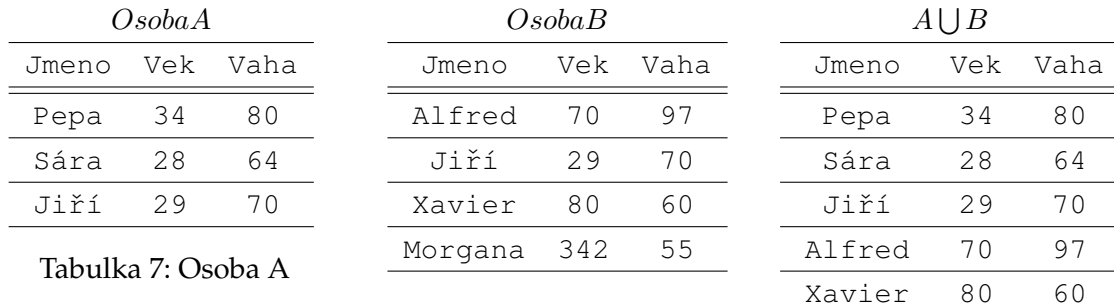

<span id="page-15-4"></span>Tabulka 8: Osoba B

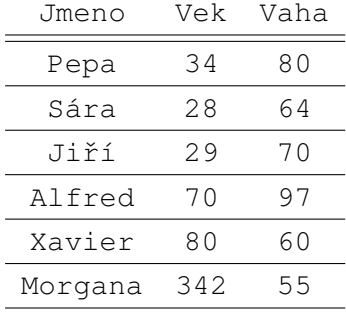

<span id="page-15-5"></span>Tabulka 9: Sjednocení tabulek Osoba A a Osoba B

Ve výsledku (Tabulka č. [9\)](#page-15-5) vidíme sloupce z Tabulky č. [8](#page-15-4) připojené za data z Tabulky č. [7.](#page-15-3) V jazyku SQL odpovídá sjednocení příkaz UNION a námi definované sjednocení v SQL odpovídá příkazu Union all.

#### **2.2.4 Pr ˚unik**

Průnik je také binární operátor a zapisuje se jako  $A\bigcap B.$  Výsledkem je množina (resp. tabulka), která obsahuje pouze prvky obsažené v obou těchto množinách. Při

<span id="page-16-2"></span><span id="page-16-1"></span><span id="page-16-0"></span>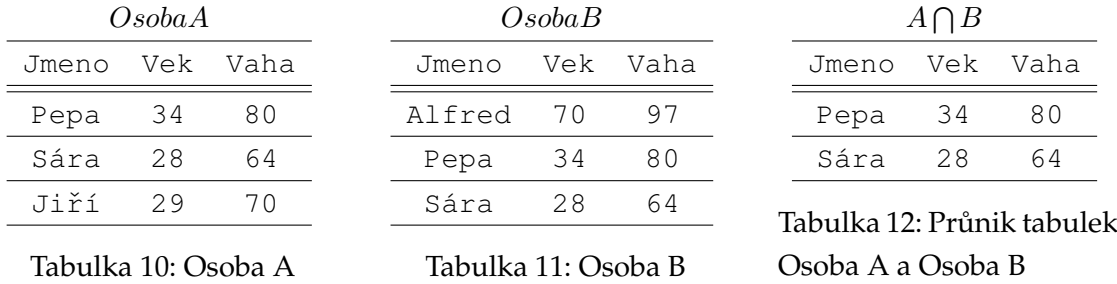

V Tabulce č. [12](#page-16-2) vidíme výsledek průniku. Vidíme zde pouze řádky, které jsou zároveň v obou tabulkách [10](#page-16-0) a [11\)](#page-16-1).

#### **2.2.5 Množinový rozdíl**

Množinový rozdíl zapisujeme jako  $B\setminus A$ . Někdy je také nazýván jako relativní doplněk. Rozdíl, stejně jako sjednocení, musí splňovat zmíněnou podmínku kompatibility (viz [2.2.3\)](#page-15-6). Rozdíl obsahuje všechny záznamy, které se vyskytují v relaci B, kromě záznamů, které se zároveň vyskytují v relaci A.

<span id="page-16-5"></span><span id="page-16-4"></span><span id="page-16-3"></span>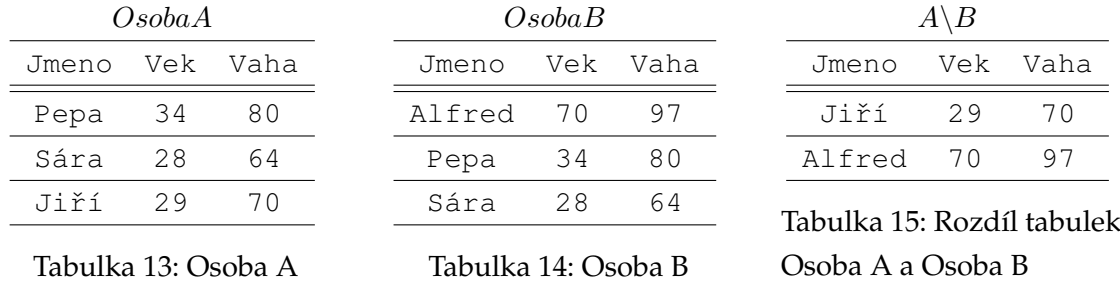

Ve výsledné Tabulce č. [15](#page-16-5) vidíme pouze řádky z Tabulek č. [13](#page-16-3) a [14,](#page-16-4) které se nachází pouze v jedné z nich.

#### <span id="page-17-3"></span>2.2.6 Kartézský součin

Kartézský součin je binární množinový operátor který se zapisuje jako  $A \times B$ . Výsledkem je množina obsahující všechny kombinace řádku z obou vstupních množin. Vstupní množiny nemusí mít žádný společný atribut.

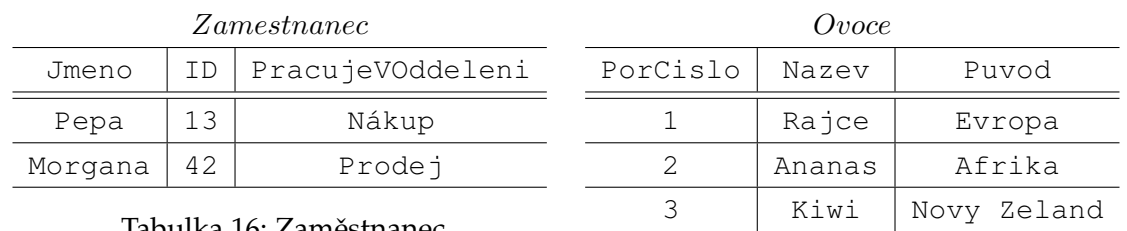

Tabulka 16: Zaměstnanec

<span id="page-17-2"></span><span id="page-17-1"></span><span id="page-17-0"></span>Tabulka 17: Ovoce

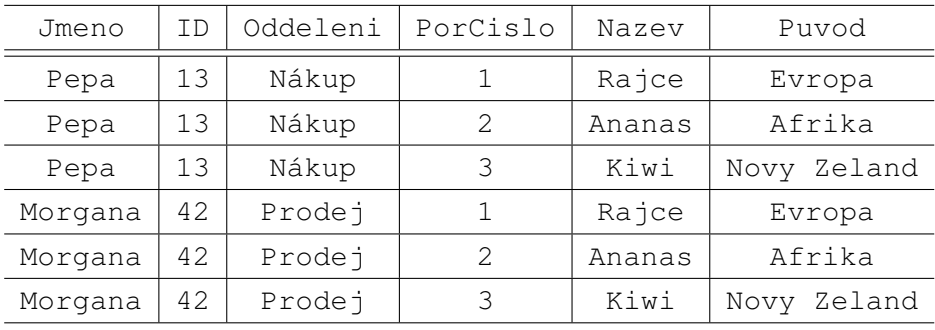

#### Zamestnanec × Ovoce

Tabulka 18: Příklad kartézského součinu mezi Tabulkami Zaměstnanec a Ovoce

Zde vidíme, že v tabulce č. [18](#page-17-2) jsou spojeny záznamy z Tabulek č. [16](#page-17-0) a [17](#page-17-1) i přes to, že spolu nedávají smysl. Kartézský součin je využit u operátoru Cross join a stejně jako ostatní operátory tato implementace povoluje duplicitní záznamy, protože pracujeme s tabulkami.

#### **2.2.7 Prejmenování ˇ**

Mezi další unární operátory relační algebry patří přejmenování. Zapisuje se  $\rho_{a/b}(R)$ , kde  $a$  je nový název atributu,  $b$  je původní název a  $R$  je tabulka, nad kterou přejmenování provádíme. Výsledná tabulka po přejmenování bude obsahovat stejné záznamy jako tabulka původní, dojde pouze k přejmenování atributu  $a$  na atribut  $b$ .

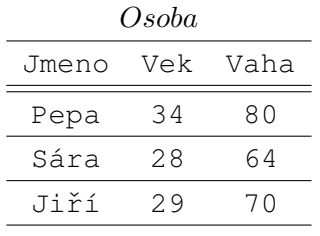

Tabulka 19: Osoba

Tabulka 20: Přejmenování sloupce Jméno v tabulce Osoba

<span id="page-18-1"></span><span id="page-18-0"></span> $\rho_{Jmeno/Name}(Osoba)$ Name Vek Vaha

Pepa 34 80 Sára 28 64 Jiˇrí 29 70

V Tabulce č. [20](#page-18-1) vidíme změnu v názvu prvního sloupce z Tabulky [19.](#page-18-0)

#### <span id="page-18-5"></span>**2.2.8 Spojení (Join)**

Spojení existuje více typů. Nejčastěji se používá tzv. *přirozené spojení*. Dále existuje thetaspojení a tzv. equijoin, což je speciální případ theta-spojení. V naší práci pod spojením rozumíme právě equijoin, který zapisujeme jako  $R \bowtie_{a=b} S$  kde

- $\bullet$  a a b jsou názvy atributů,
- $R$  a  $S$  jsou zdrojové tabulky.

Pro příklad můžeme použít tabulky Zaměstnanec a Oddělení.

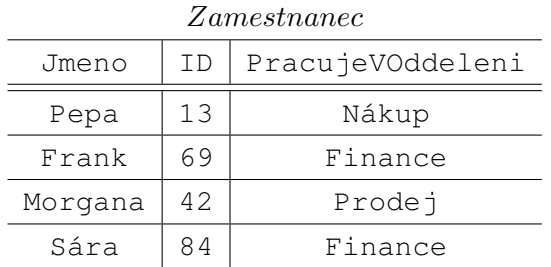

<span id="page-18-3"></span><span id="page-18-2"></span>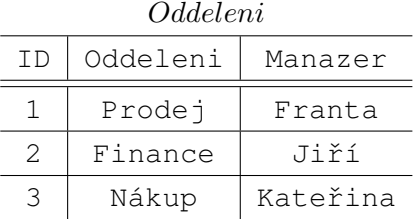

<span id="page-18-4"></span>Tabulka 22: Oddělení

Tabulka 21: Zaměstnanec

| $Z$ amestnanec $\bowtie$ PracujeVOddeleni=Oddeleni $U$ auetenn |    |                  |                 |          |          |  |
|----------------------------------------------------------------|----|------------------|-----------------|----------|----------|--|
| Jmeno                                                          | ΙD | PracujeVOddeleni | ID <sub>2</sub> | Oddeleni | Manazer  |  |
| Pepa                                                           | 13 | Nákup            | 3               | Nákup    | Kateřina |  |
| Frank                                                          | 69 | Finance          | 2               | Finance  | Jiří     |  |
| Morgana                                                        | 42 | Prodej           |                 | Prodej   | Franta   |  |
| Sára                                                           | 84 | Finance          | 2               | Finance  | Jiří     |  |

Zamestnanes November 1944 racujev Oddeleni

Tabulka 23: Příklad spojení Tabulek Zaměstnanec a Oddělení

V tabulkách výše je spojení provedeno mezi sloupci *PracujeVOddeleni* a *Oddeleni* z ta-bulek [21](#page-18-2) a [22\)](#page-18-3). Díky tomu je výsledek kombinací zaměstnanců a oddělení (Tabulka [23\)](#page-18-4). Také jde vidět, že po spojení tabulek se stejnými názvy se k jednomu sloupci přidá postfix \_2.

Spojení lze rozložit pomocí operátorů kartézského součinu a selekce. Kartézský součin může produkovat relativně velký mezivýsledek, který je následně ihned redukován selekcí. Spojení lze efektivně řešit jako jednu operaci.

#### <span id="page-19-3"></span>**2.2.9 Vnejší spojení ˇ**

Vnější spojení je typ spojení, které se zapisuje jako  $R \bowtie_{a=b \vee b=\emptyset} S$  kde

- $\bullet$  a a b jsou názvy atributů,
- ∅ je prázdná hodnota,
- $R$  a  $S$  jsou zdrojové tabulky.

Existují tři typy vnějšího spojení - levé, pravé a úplné. Levé a pravé spojení určuje, která tabulka zůstane celá a která se k ní připojí. Úplné spojení ponechá obě tabulky celé, ale spojí ekvivalentní záznamy. Úplné vnější spojení není v našem procesoru implementované.

Jako příklad můžeme použít tabulky Zaměstnanec [\(24\)](#page-19-0) a Oddělení [\(25\)](#page-19-1).

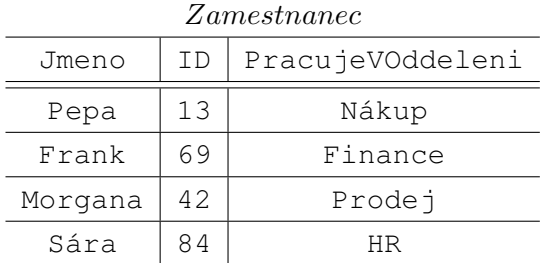

<span id="page-19-1"></span><span id="page-19-0"></span>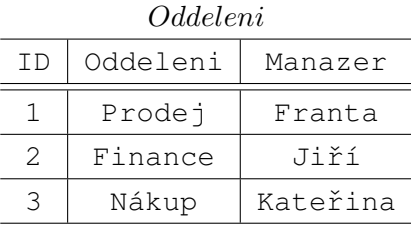

Tabulka 24: Zaměstnanec

<span id="page-19-2"></span>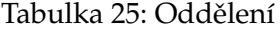

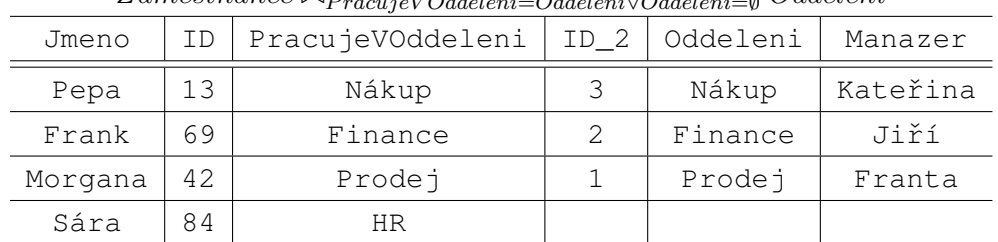

Zamestnanec ▷◁P racujeV Oddeleni=Oddeleni∨Oddeleni=<sup>∅</sup> Oddeleni

Tabulka 26: Příklad vnějšího spojení tabulek Zaměstnanec a Oddělení

V tabulkách výše je spojení provedeno mezi sloupci *PracujeVOddeleni* a *Oddeleni*. Je-likož je využito (v tomto případě levé) vnitřní spojení, je poslední řádek v Tabulce [\(26\)](#page-19-2) naplněný pouze daty z levé tabulky, protože v pravé tabulce k nim neexistuje ekvivalent.

#### <span id="page-20-2"></span>**2.2.10 Setrídˇ ení ˇ**

Setřídění je operátor, který byl vytvořen pro potřeby implementace. V relační algebře by neměl význam, protože pracuje s relacemi, kde nemá smysl uvažovat o pořadí. Provizorně jej budeme značit jako †.

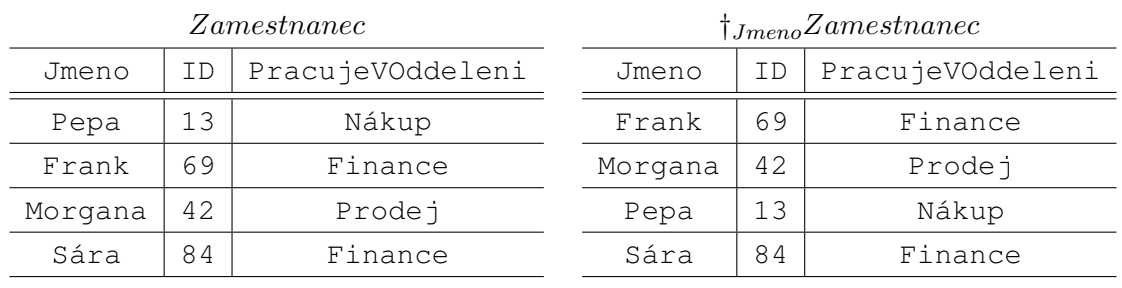

Tabulka 27: Zaměstnanec

<span id="page-20-1"></span><span id="page-20-0"></span>Tabulka 28: Oddělení

V Tabulce č. [28](#page-20-1) vidíme data seřazená podle sloupce Jméno z Tabulky č. [27](#page-20-0)

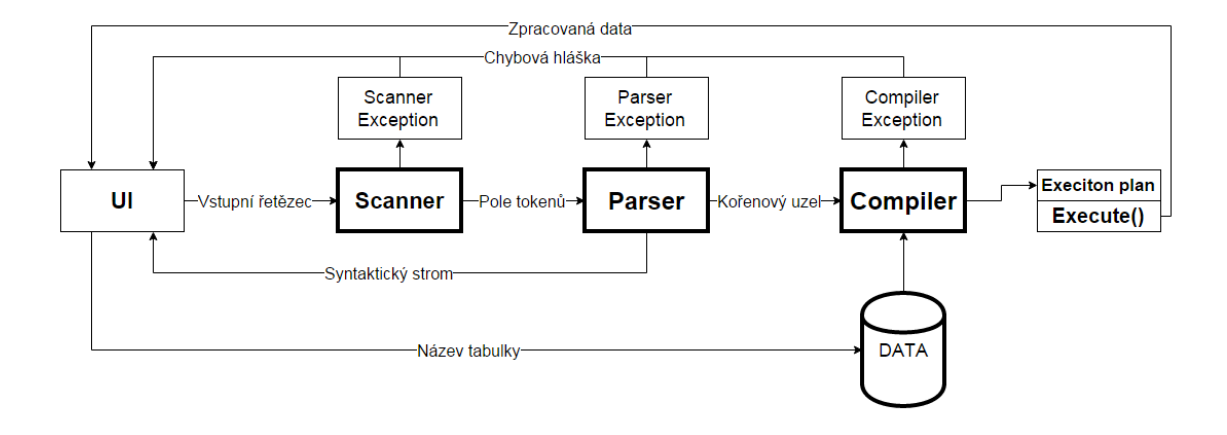

# <span id="page-21-0"></span>**3 Návrh architektury procesoru**

<span id="page-21-2"></span>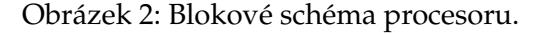

Zpracování dotazu začíná zadáním dotazu uživatelem pomocí grafického rozhraní. Za-daný dotaz je v podobě textového řetězce předán bloku Scanner [\(6.1.1\)](#page-41-3), který provádí lexikální analýzu, tzn. rozděluje dotaz na posloupnost lexikálních jednotek (tzv. tokenů). Pole tokenů je následně předáno bloku Parser [\(6.1.2\)](#page-42-1), který vytvoří operátorový strom. Výsledný strom zobrazí v grafickém rozhraní a kořenový uzel předá bloku Compiler [\(6.1.3\)](#page-44-0) který se stará o vytvoření plánu dotazu. Plán dotazu je seřazená množina kroků, použitá k přistupování k datům. Kořenový operátor plánu je následně vyhodnocen, což spočívá v rekurzivním volání vyhodnocení podoperátorů. Tyto bloky jsou reprezentovány třídami Scanner, Parser a Compiler. Při zpracování dotazu jednotlivými bloky může dojít k chybě – může jít o chybu na úrovni Scanneru (neplatná posloupnost lexikálních symbolů), Parseru (neplatná posloupnost tokenů) nebo Compileru (chyba ve zpracování operátorového stromu). V případě chyby je generována výjimka, kterou zachytí uživatelské rozhraní.

#### <span id="page-21-1"></span>**3.1 Operátory a funkce**

V předchozí kapitole byl definován pojem plán dotazu. Plán dotazu je v programu tvořen instancemi tříd, které dědí ze třídy Operator (viz Obrázek č. [3\)](#page-22-0). Operátory mají jako vstupy jiné operátory, čímž vzniká stromová struktura.

Některé operátory mají vstupní vlastnost *funkce*. Operátory využívají funkce k vyhodnocování booleovských výrazů a dále pro práci s názvy sloupců, případně hodnotou

v řádku. Rozdíl mezi operátorem a funkcí je v rozdílné práci s daty. Funkce data vrací nebo porovnává, kdežto operátor mění strukturu strukturu.

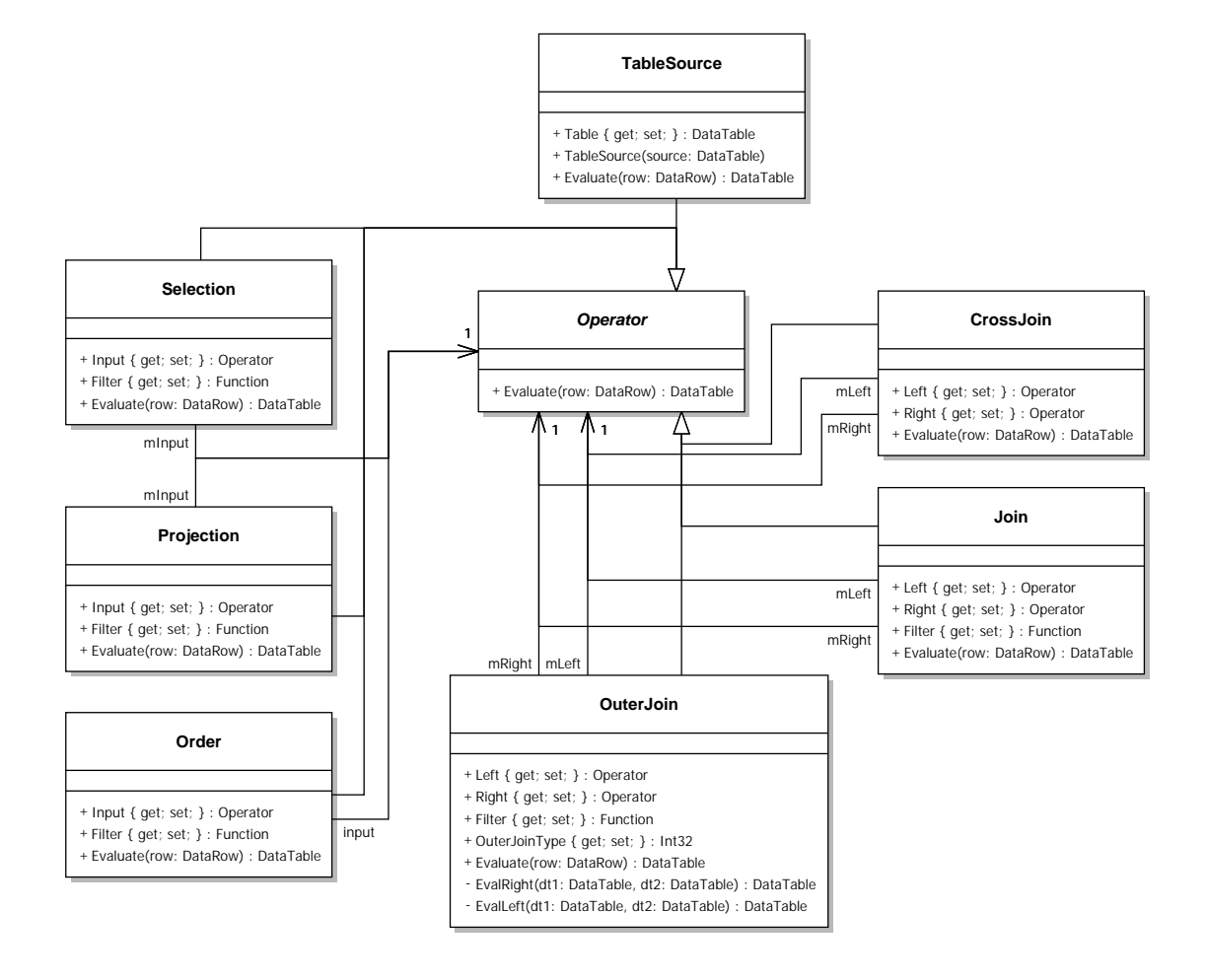

<span id="page-22-0"></span>Obrázek 3: Třídní diagram operátorů

Třídy operátorů dědí z abstraktní třídy Operator metodu Evaluate () (viz [3\)](#page-22-0). Každý operátor má rozšiřující vlastnosti a funkce podle potřeby daného operátoru. Stejným způsobem fungují i třídy funkcí.

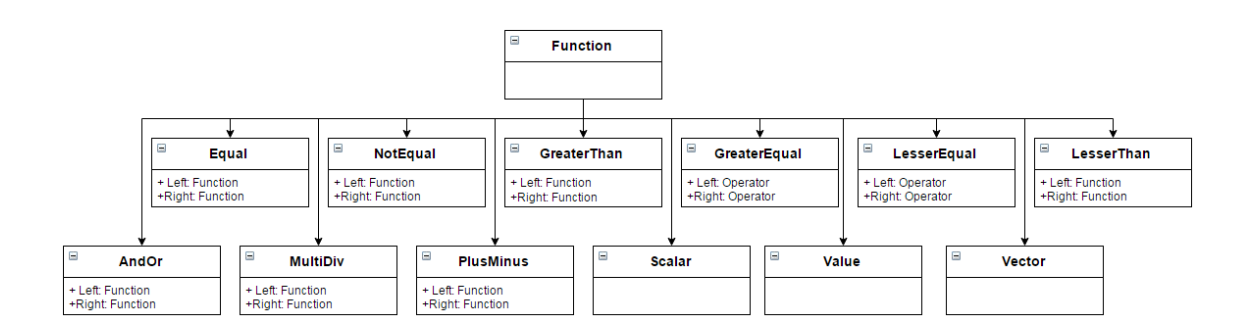

<span id="page-23-1"></span>Obrázek 4: Třídní diagram funkcí

### <span id="page-23-0"></span>**3.2 Použitý programovací jazyk a struktury**

Pro implementaci byla zvolena platforma .NET, konkrétně jazyk C#, který je v současnosti velmi rozšířený. Jako datový model jsou v procesoru použity třídy .NET frameworku DataTable, DataView, DataColumn a DataRow. Třída DataTable je prvek knihovny ADO.NET a reprezentuje jednu tabulku v paměti. Objekt DataView slouží k vytvoření editovatelného pohledu nad určitou tabulkou DataTable. Především se využívá k seřazení, hledání a navigaci v této tabulce. Objekt DataColumn reprezentuje schéma sloupců tabulky a společně s DataRow, reprezentující řádky, se jedná o hlavní prvky objektu DataTable.

# <span id="page-24-0"></span>**4** Implementace operátorů

Dle diagramu na Obrázku č[.3,](#page-22-0) procesor pracuje se třídami, které dědí z abstraktní třídy Operator. Tato třída má tři metody. Nejpodstatnější je metoda Evaluate(), což je abstraktní metoda, kterou má každý operátor implementovanou podle jeho účelu. Dále metoda CopyColumns(DataTable input), která kopíruje sloupce ze zadané tabulky typu DataTable a vrací je jako novou tabulku. Na rozdíl od metody DataTable.CopyTo() tato metoda nekopíruje data, pouze strukturu tabulky. Poslední metoda AllColumns() s parametry input, output oba datového typu DataTable přidá sloupce z jedné tabulky do druhé. Metoda je využita u operátorů spojení. Metody CopyColumns() a AllColumns() automaticky přejmenují duplicitní sloupce přidáním prefixu \_2, což je výhodné u operátoru *Join*, pokud se názvy sloupců shodují.

### <span id="page-24-1"></span>**4.1 TableSource**

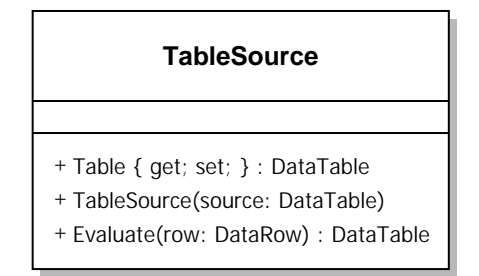

<span id="page-24-2"></span>Obrázek 5: Diagram třídy TableSource

Účelem tohoto operátoru je pouze vracet tabulku nastavenou ve vlastnosti Table. V relační algebře můžeme jako argumenty operátorů používat přímo názvy relací. Z hlediska implementace však každý argument operátoru musí být opět operátor (plán dotazu (viz kapitola...) je tvořen pouze operátory).

#### <span id="page-25-0"></span>**4.2 Selekce**

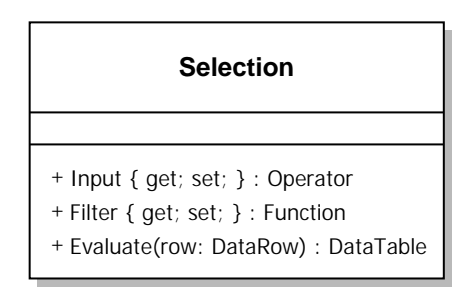

<span id="page-25-1"></span>Obrázek 6: Diagram třídy Selection

Operátor select má za úkol vyhodnotit booleovskou podmínku a podle ní vybrat řádky z tabulky. (viz [2.2.2\)](#page-14-3)

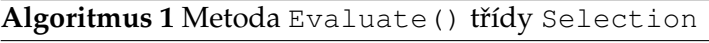

<span id="page-25-2"></span>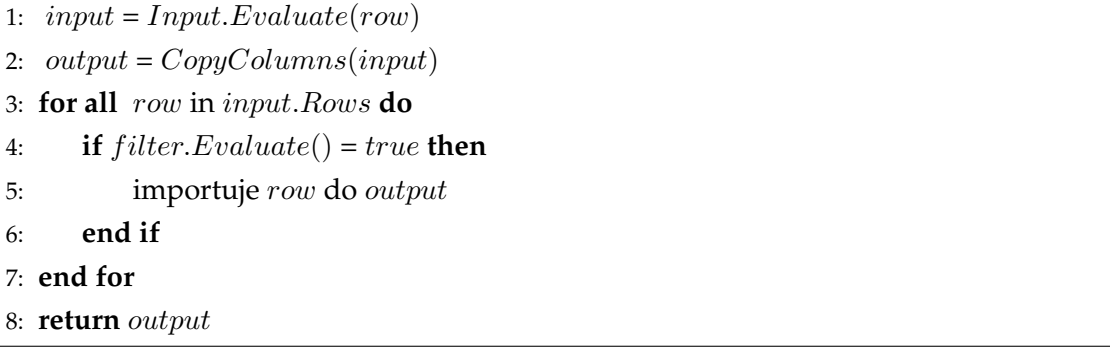

V algoritmu č. [1](#page-25-2) vidíme popsanou mertodu Evaluate(). Nejprve vyhodnotíme vstupní operátor (řádek 1) čímž získáme tabulku input. Z té následně zkopírujeme sloupce do tabulky output (řádek 2) pomocí metody

CopyColumn (DataTable dt). Na řádcích 3–7 procházíme všechny řádky tabulky input. Dále se zkontroluje, zda je vyhodnocení vlastnosti Filter rovno true (řádek 4). V případě, že ano, importuje se řádek row do tabulky output (řádek 5). Nakonec vrátíme výslednou tabulku (řádek 8).

#### <span id="page-26-0"></span>**4.3 Projekce**

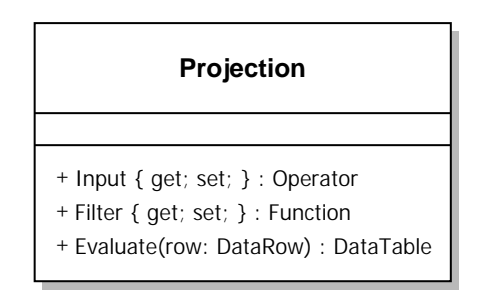

<span id="page-26-1"></span>Obrázek 7: Diagram třídy Projection

Operátor projekce má za úkol zobrazit tabulku pouze s uvedenými sloupci. (viz [2.2.1\)](#page-13-2)

Algoritmus 2 Metoda Evaluate () třídy Projection

```
1: input = Input. Evaluate(row)2: arr = Filter.Evaluate(row, null)3: output = input.Copy()4: d\omega W ant = f alse
5: for all column v input.Columns do
6: for all colN ame v arr do
7: if column.N ame je rovno colname then
8: d\omega W ant = true9: end if
10: end for
11: if d\omega W ant = false then
12: smaže column z output
13: end if
14: d\omega Want = false
15: end for
16: return output
```
V algoritmu č. [2](#page-26-2) nejprve vyhodnotíme vstupní operátor (řádek 1), čímž získáme tabulku input. Tu následně zkopírujeme do tabulky output (řádek 3). Na řádcích 5–15 procházíme všechny sloupce tabulky input. Jestliže sloupec není mezi atributy v projekci (řádky 6–10), odstraníme sloupec z tabulky output (řádky 11–13). Nakonec vrátíme výslednou tabulku (řádek 16).

#### <span id="page-27-0"></span>**4.4 Order**

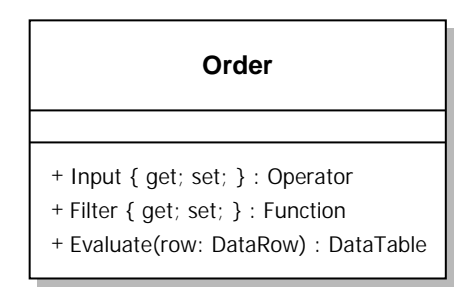

<span id="page-27-1"></span>Obrázek 8: Diagram třídy Order

Operátor Order má za úkol setřídit tabulku podle zadaných sloupců tabulky (viz [2.2.10\)](#page-20-2).

Algoritmus 3 Metoda Evaluate () třídy Order

- <span id="page-27-2"></span>1:  $dt = Input.Evaluate(row)$
- 2:  $arr = Filter.Evaluate(row, null)$
- 3: **for all** colN ame v arr **do**
- 4: přidá  $colName + ', '$ do  $inputStr$
- 5: **end for**
- 6: vytvoří DataView  $dw$  nad tabulkou  $dt$ .
- 7: setřídí  $dw$  podle  $inputStr$
- 8: převede  $dw$  zpět do tabulky  $dt$
- 9: **return** dt

V metodě Evaluate (), popsané Algoritmem č. [3](#page-27-2) nejprve vyhodnotíme vstupní operátor (řádek 1), čímž získáme tabulku dt. Následně zjistíme seznam atributů, podle kterých budeme provádět setřídění (řádek 2). Na řádcích 3–5 procházíme jednotlivé atributy uložené v poli arr a řetězíme je do inputStr, který bude sloužit jako parametr pro seřazení. Dále vytvoříme objekt DataView dw nad tabulkou dt (řádek 6), který seřadíme podle zmíněného řetězce (řádek 7) a výsledek převedeme zpět do tabulky dt (řádek 8). Nakonec vracíme výslednou tabulku (řádek 9). Samotný algoritmus setřídění řádků jsem neimplementoval, ale využil jsem metodu Sort ve třídě DataView, která využívá třídící metodu *QuickSort*.

#### <span id="page-28-0"></span>**4.5 Join – spojení**

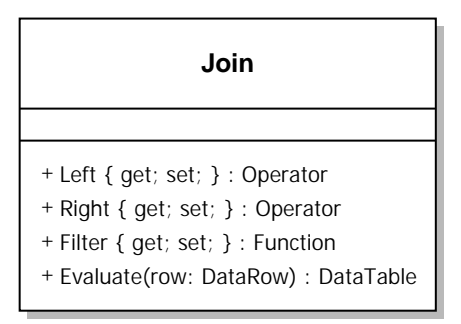

<span id="page-28-1"></span>Obrázek 9: Diagram třídy Join

Operátor Join má za úkol spojit dvě zadané tabulky na základě rovnosti dvou zadaných sloupců nacházejících se v těchto tabulkách. Jak již bylo uvedeno, jedná se o variantu spojené na základě rovnosti atributů, tedy *equijoin* (viz [2.2.8\)](#page-18-5). Pro spojování tabulek existuje nˇekolik *spojovacích algoritm˚u*. Mezi nejznámˇejší patˇrí *hash join*, *sort-merge join* a *nested loop*  $join$ , který jsme využili při implementaci.

V metodě Evaluate (), popsané Algoritmem č. [4](#page-29-2) nejprve vyhodnotíme vstupní operátory (řádek 1–2), čímž získáme tabulky dt1 a dt2. Dále do tabulky output zkopírujeme sloupce z dt1 (řádek 3) a přidáme sloupce z dt2 (řádek 4). Na řádcích 5–15 procházíme všechny řádky tabulky dt1. Jestliže je hodnota sloupce v aktuálním řádku r1 z dt1 rovna hodnotě sloupce aktuálního řádku r2 z dt 2 (řádek 8), vložíme postupně oba řádky do nového řádku newRow (řádky 9–11). Následně vložíme newRow do tabulky output (řádek 12) a tabulku output vrátíme (řádek 16).

<span id="page-29-2"></span>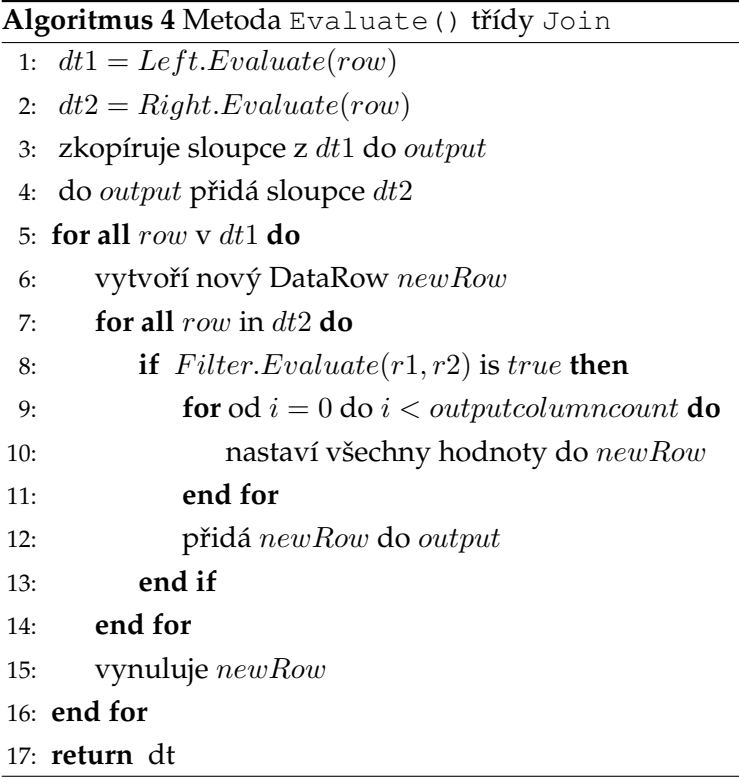

# <span id="page-29-0"></span>**4.6 Outer Join – Vnejší spojení ˇ**

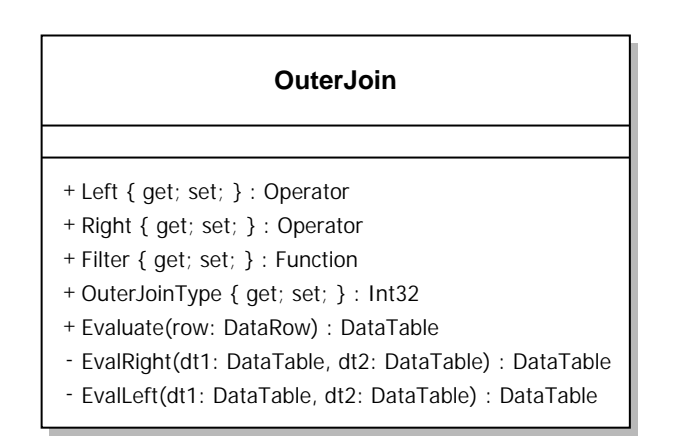

<span id="page-29-1"></span>Obrázek 10: Diagram třídy OuterJoin

Operátor *Outer Join* funguje podobně jako *Join*, s rozdílem že z jedné tabulky vezme všechny řádky a k nim přiřadí podle rovnosti hodnot v zadaných sloupcích řádky z druhé tabulky. Která tabulka se má vzít celá, se pozná podle atributu outerJoinType. Hodnoty atributů z připojené tabulky pro řádky, kde neexistuje ekvivalent zůstanou prázdné (viz [2.2.9\)](#page-19-3). Metoda Evaluate() třídy OuterJoin nejprve vyhodnotí obě vstupní tabulky (vlastnosti Left a Right), které následně předá metodě EvaluateLeft nebo EvaluateRight (viz [4.6.1](#page-30-1) a [4.6.2\)](#page-30-2).

#### <span id="page-30-1"></span>**4.6.1 Left Outer Join – Levé vnejší spojení ˇ**

Levá tabulka zůstává zachována a přiřazují se k ní řádky z tabulky pravé.

<span id="page-30-0"></span>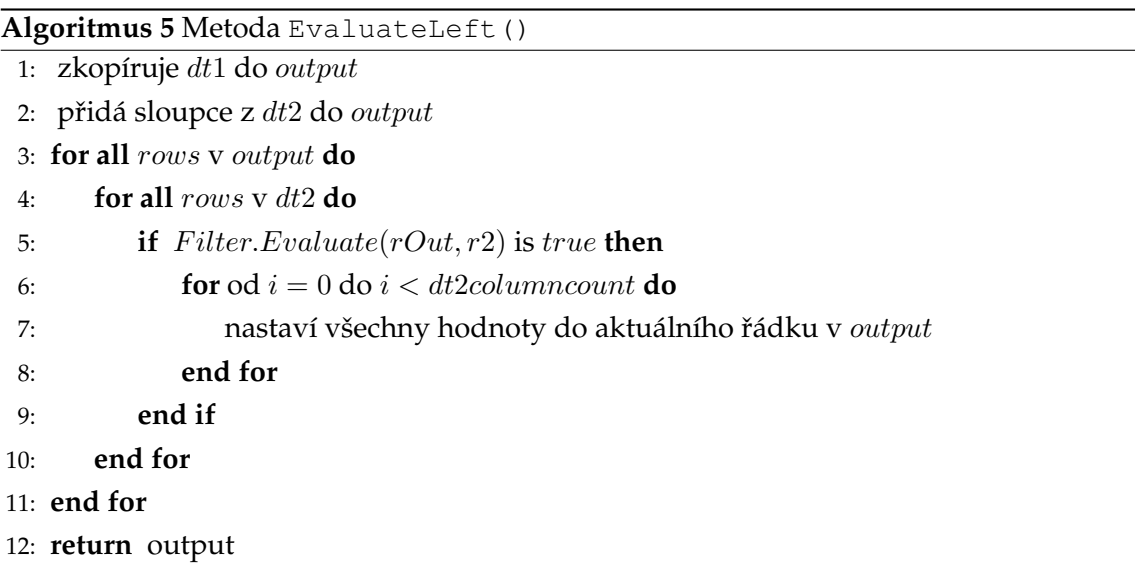

Tato metoda, popsaná v Algoritmu č. [5](#page-30-0) je volána metodou Evaluate(), od které dostane vytvořené tabulky  $d\tau$ 1 a dt2. Nejprve se tabulka  $d\tau$ 1 nakopíruje do tabulky output (řádek 1). Přidají se sloupce z tabulky dt 2 (řádek 2) a na řádcích 3–10 se prochází všechny řádky tabulky output. Pak probíhá porovnání, zda jsou hodnoty v zadaných sloupcích v obou řádcích shodné (řádek 5) a pokud ano, přidají se k aktuálnímu řádku hodnoty z tabulky dt2 (řádky 6–8). Nakonec se vrátí tabulka output (řádek 12).

#### <span id="page-30-2"></span>**4.6.2 Right Outer Join – Pravé vnejší spojení ˇ**

Chování této metody je téměř shodné s metodou EvaluateLeft() s tím rozdílem, že celá zůstává tabulka pravá a přiřazují se k ní řádky z tabulky levé.

#### <span id="page-31-0"></span>**4.7 Cross Join**

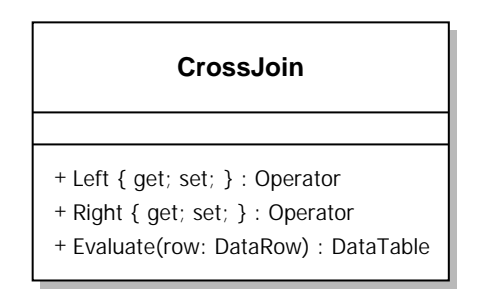

<span id="page-31-1"></span>Obrázek 11: Diagram třídy CrossJoin

Cross join představuje kartézský součin řádků z obou tabulek a tím pádem není třeba řešit jestli se řádky vzájemně rovnají (viz. [2.2.6\)](#page-17-3).

<span id="page-31-2"></span>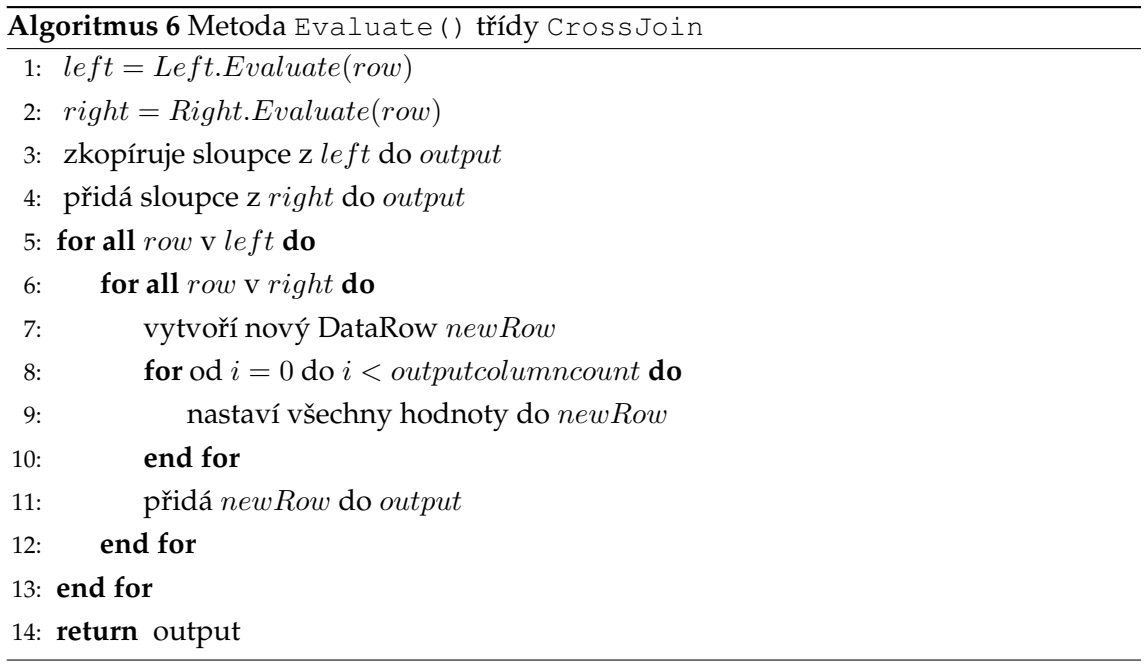

V Algoritmu č. [6](#page-31-2) nejprve vyhodnotíme operátory (řádek 1–2), čímž získáme tabulky left a right. Dále nakopírujeme sloupce z tabulky left do tabulky output (čímž tuto tabulku inicializujeme) (řádek 3) a následně se do této tabulky přidají sloupce z tabulky right (řádek 4). Následně procházíme dvěma zanořenými cykly všechny řádky z tabulky left (řádky 5–13) a všechny řádky z tabulky right (řádky 6–12). Během každého průchodu vnořeného cyklu vytvoříme nový řádek newRow (řádek 7) a v cyklu

(řádek 8–10) nastavíme všechny hodnoty do newRow (řádek 9). Nakonec vrátíme tabulku output (řádek 14).

#### <span id="page-32-0"></span>**4.8 Funkce**

V této kapitole popíšeme implementaci jednotlivých funkcí. Funkce slouží k vyhodnocování aritmetických a booleovských výrazů, které se používají např. v podmínkách selekcí, v atributech u projekce atd.

Z Obrázku [4](#page-23-1) jde vidět, že funkce dědí z abstraktní třídy *Function*. Tato třída má vlastnosti *Name* a *ResultType*, které si každá dědící funkce nastaví v konstruktoru. Dále má metodu Evaluate(), kterou si každá funkce přetíží podle potřeby. Tato metoda má vstupní parametr – pole typu DataRow. Každý řádek má odkaz na tabulku, ze které pochází. V případě, že metoda Evaluate () kontroluje tabulku nebo nějaký její prvek, jedná se o tuto tabulku předaných řádků row1 nebo row2.

#### **4.8.1 Scalar**

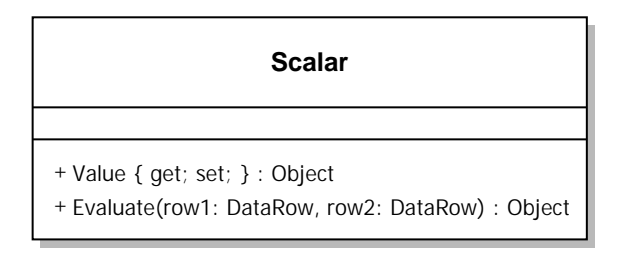

<span id="page-32-1"></span>Obrázek 12: Diagram třídy Scalar

Funkce Scalar je základní funkce, která má vlastnost Value, která se také nastavuje v konstruktoru třídy a metoda Evaluate () pouze vrací hodnotu nastavenou ve vlastnosti Value.

#### **4.8.2 Vector**

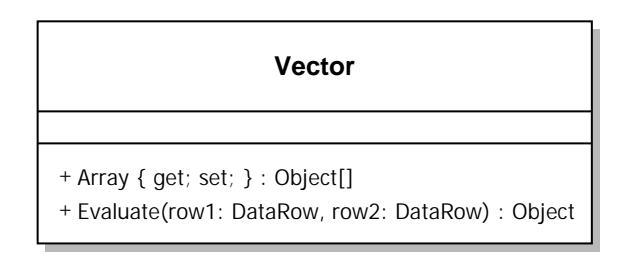

<span id="page-33-0"></span>Obrázek 13: Diagram třídy Vector

Funkce *Vector* je pouze rozšířená funkce *Scalar*. Jediný rozdíl je, že se nejedná o samostatnou hodnotu, ale o pole hodnot uložené ve vlastnosti *Array*. Metoda Evaluate() opět pouze vrací pole uložené v Array. Tuto funkci využívají operátory Project a Order k uložení názvů sloupců, podle kterých zpracovávají data.

#### **4.8.3 Value**

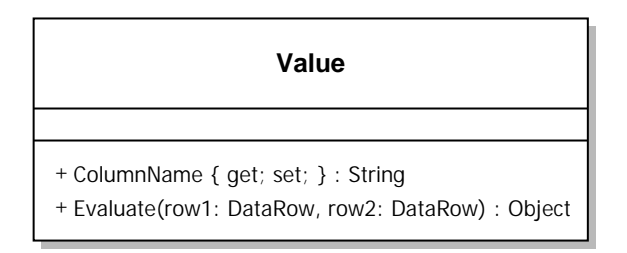

<span id="page-33-1"></span>Obrázek 14: Diagram třídy Value

Tato funkce má vlastnost *ColumnName* a hodnota se do ní ukládá v konstruktoru. Metoda Evaluate () zjistí, zda tabulka obsahuje sloupec se zadaným názvem a případně vrátí jeho hodnotu. V opačném případě je zachycena výjimka a uživateli je zobrazena hláška o absenci zadaného sloupce. Tuto funkci se využívají ostatní funkce, které porovnávají hodnoty v řádcích jako například Equal, GreaterThan a další.

#### **4.8.4 Rovná se a Nerovná se**

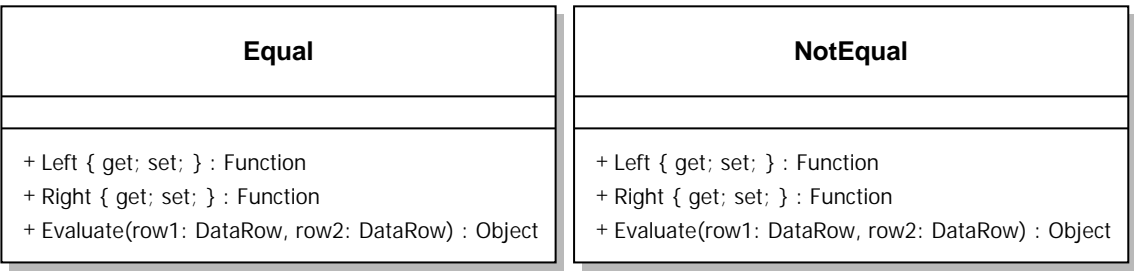

<span id="page-34-0"></span>Obrázek 15: Diagram třídy Equal

<span id="page-34-1"></span>Obrázek 16: Diagram třídy NotEqual

Obě funkce mají dvě vlastnosti typu Function – Left a Right a u obou funkcí metoda Evaluate() provede evaluaci zmíněných vlastností a následně porovná jejich výsledky. Porovnání probíhá zavoláním metody Equals implementované v metodě object, které předáváme jako parametry výsledky evaluací vlastností Left a Right. Rozdíl nastává při vrácení výsledné hodnoty. Funkce Equal po splnění podmínky vrací true, kdežto NotEqual false a opačně. V případě, že by došlo k pokusu o porovnání dvou rozdílných datových typů bude zachycena výjimka a uživateli se zobrazí zpráva a nekompatibilitě typů.

#### **4.8.5 Vetší/nebo rovno a Menší/nebo rovno ˇ**

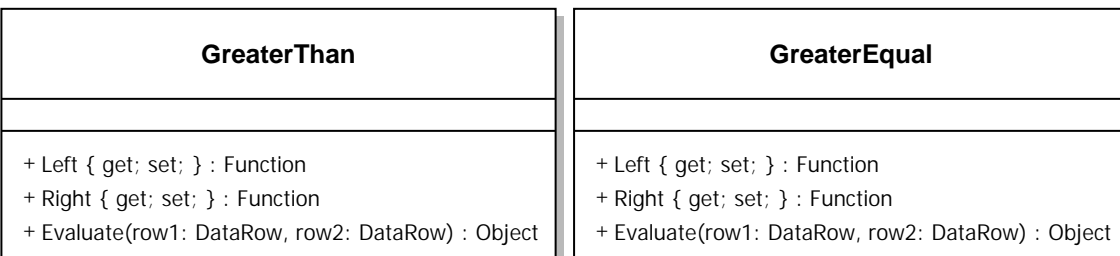

<span id="page-34-3"></span><span id="page-34-2"></span>Obrázek 17: Diagram třídy GreaterThan Obrázek 18: Diagram třídy GreaterEqua1

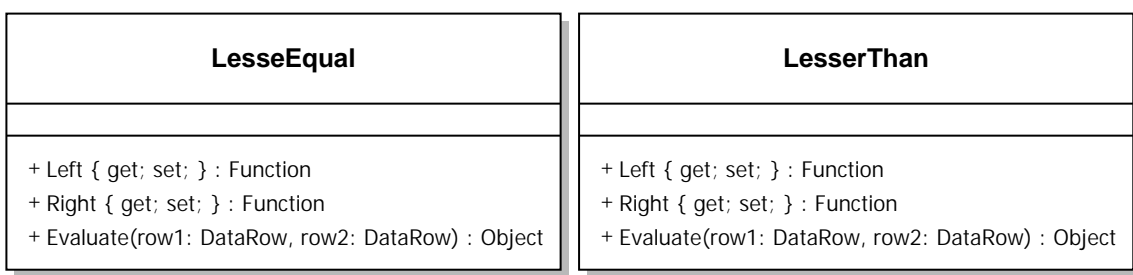

<span id="page-35-0"></span>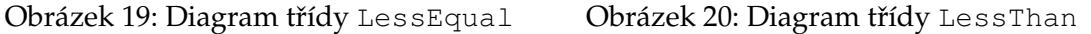

Tyto funkce také mají vlastnosti *Left* a *Right* a metoda Evaluate() provede jejich evaluaci a dále porovná zda vzájemně splňují danou podmínku (<,<=,>,>=). Pokud je daná podmínka splněna, pak metoda vrátí true, v opačném případě false.

#### **4.8.6 Scítání a Od ˇ cítání ˇ**

<span id="page-35-1"></span>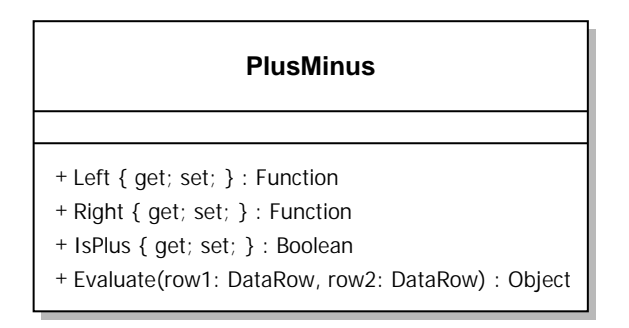

<span id="page-35-2"></span>Obrázek 21: Diagram třídy PlusMinus

Tato funkce obsahuje vlastnosti Left, Right a vlastnost typu boolean IsPlus, která se nastavuje v konstruktoru.

V Algoritmu č. [7](#page-36-1) nejprve proběhne evaluace vlastností Left a Right (řádek 1 a 2). Dále se provede kontrola, zda proměnná IsPlus je true (řádek 3). Pokud ano, tak se vrátí součet hodnot (řádek 4). V opačném případě se vrátí jejich odečet (řádek 6).

```
Algoritmus 7 Metoda Evaluate () třídy PlusMinus
```
- <span id="page-36-1"></span>1:  $left = Left. Evaluate(row)$
- 2:  $right = Right. Evaluate(row)$
- 3: **if** isPlus **then**
- 4: **return**  $left + right$
- 5: **else**
- 6: **return**  $left right$
- 7: **end if**

#### **4.8.7 Násobení a Delení ˇ**

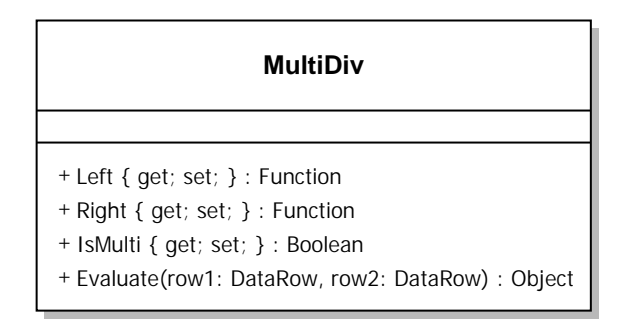

<span id="page-36-0"></span>Obrázek 22: Diagram třídy MultiDiv

Tato funkce obsahuje vlastnosti Left, Right a vlastnost typu boolean IsMulti. Tato vlastnost se nastavuje v konstruktoru.

V prvním kroku Algoritmu č. [8](#page-37-1) se provede evaluace vlastností Left a Right (řádek 1 a 2). Dále se provede kontrola, zda je proměnná IsMulti nastavená na true (řádek 3). Pokud ano, tak se vrátí součin hodnot (řádek 4). V opačném případě se zkontroluje, zda není pravá strana (dělitel) rovna nule a pokud ano, tak se vypíše chybová hláška. V opačném případě se vrátí podíl hodnot.

```
Algoritmus 8 Metoda Evaluate() třídy MultiDiv
```

```
1: left = Left. Evaluate(row)
```
- 2:  $right = Right. Evaluate(row)$
- 3: **if** isMulti **then**

```
4: return left ∗ right
```
- 5: **else**
- 6: **if**  $right \neq 0$  **then**
- 7: **return** left/right
- 8: **else**
- 9: Vygenerování vyjímky: Nelze dělit nulou.
- 10: **end if**

```
11: end if
```
#### **4.8.8 And a Or**

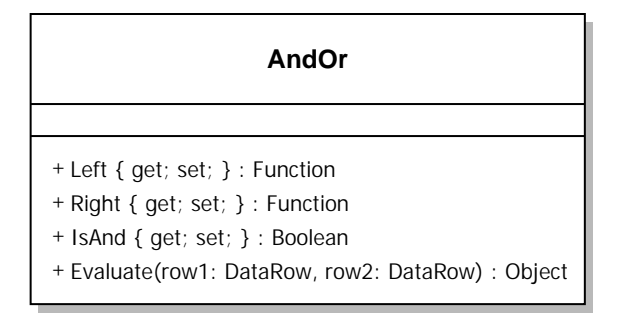

<span id="page-37-0"></span>Obrázek 23: Diagram třídy AndOr

Tato funkce obsahuje vlastnosti Left, Right a vlastnost typu boolean IsAnd. Tato vlastnost se nastavuje v konstruktoru.

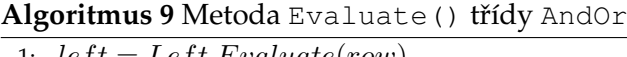

<span id="page-38-0"></span>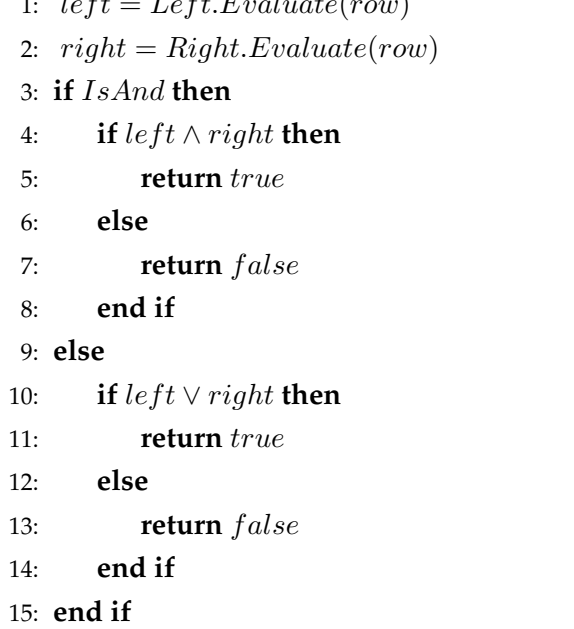

Metoda Evaluate() (viz Algoritmus č. [9\)](#page-38-0) nejdříve provede evaluaci vlastností Left a Right (řádky 1 a 2), dále zkontroluje, zda je vlastnost IsAnd nastavena na true (řádek 3). Pokud ano, provede se kontrola,zda levá i pravá strana jsou zároveň true (řádek 4). V tomto případě metoda vrátí true (řádek 5), v opačném false (řádek 7). Pokud je IsAnd nastaveno na false, provede se porovnání, zda je alespoň jedna ze stran true (řádek 10). Pokud ano, vrátí hodnotu true (řádek 11), jinak vrátí hodnotu false (řádek 13).

# <span id="page-39-0"></span>**5 Návrh dotazovacího jazyka využívajícího implementované operátory**

Při návrhu jazyka bylo potřeba zvolit textové ekvivalenty k řeckým zápisům operátorů relační algebry. To by komplikovalo jak implementaci, tak zadávání dotazu uživatelem. Zavedená syntaxe se v mnoha ohledech blíží jazyku SQL.

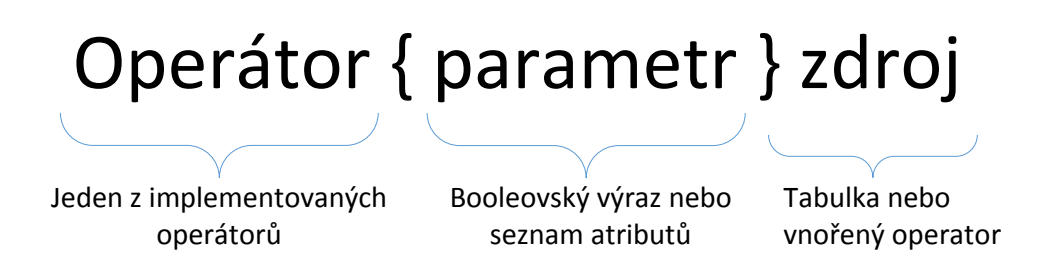

#### <span id="page-39-2"></span><span id="page-39-1"></span>Obrázek 24: Zápis operátoru

Příkaz vždy začíná klíčovým slovem operátoru. Podle konkrétního typu operátoru poté následuje seznam parametrů (výrazů). Příkaz končí specifikací vstupu(ů) operátoru. Syntaxe jednotlivých operátorů vypadají následovně:

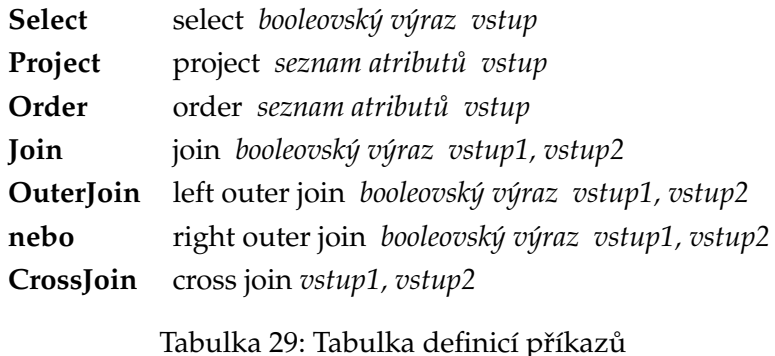

Gramatika tohoto jazyka je inspirovaná gramatikou jazyka SQL. Implementovaný ja-zyk ignoruje malá a velká písmena. Kompletní gramatiku nalezneme na Obrázku č. [25.](#page-40-0)

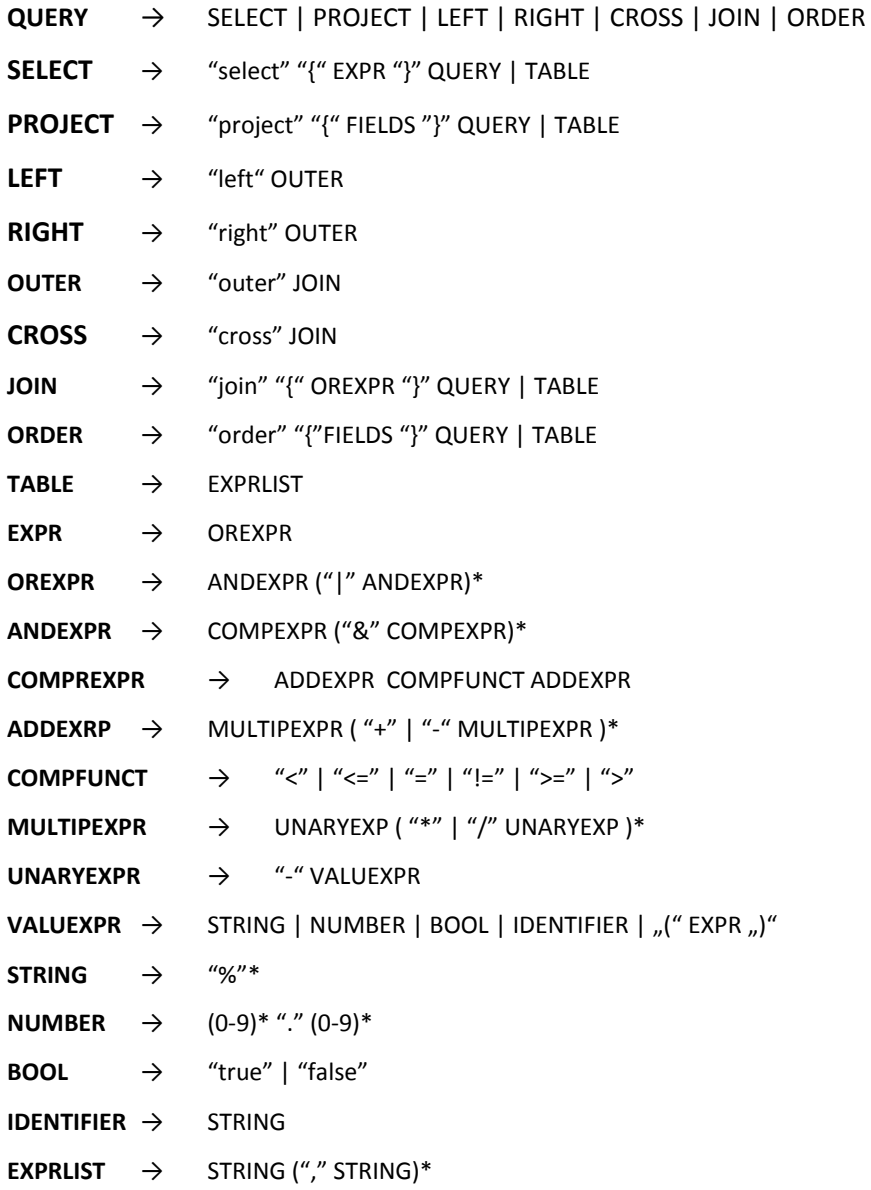

<span id="page-40-0"></span>Obrázek 25: Gramatika implementovaného jazyka

# <span id="page-41-0"></span>**6 Implementace jazyka a uživatelského rozhraní**

V této kapitole je popsána implementaci jazyka, ukážeme detailnější příklady použití programu a testování procesoru a následně porovnání našeho procesor s podobným programem.

# <span id="page-41-1"></span>**6.1 Implementace jazyka**

Popis implementace je rozdělen na tři části. První popisuje třídu *Scanner*, která zpracovává vstupní ˇretˇezec. Druhá fáze popisuje tˇrídu *Parser*, která z výstupu tˇrídy *Scanner* vytváří operátorový strom a nakonec máme popsanou třídu *Compiler*, která se stará o pro-vedení požadovaného příkazu nad daty. Schéma najdeme na Obrázku č. [2.](#page-21-2)

## <span id="page-41-3"></span>**6.1.1 Scanner**

Na začátku bylo potřeba vyřešit zpracování vstupního řetězce. Tato část je vyřešena třídou Scanner, která se stará o procházení jednotlivých znaků ve vstupním řetězci a podle nich vytváří tzv. *Tokeny*. Pro tokeny máme třídu, kterou můžete vidět na Obrázku č. [26.](#page-41-2) Každý token má vlastní popisek a typ, díky kterému v programu dokážeme rozeznat, zda-li se jedná o klíčové slovo, identifikátor nebo různé typy hodnot, jako například čísla a řetězce. Toto řeší metoda Scan (().

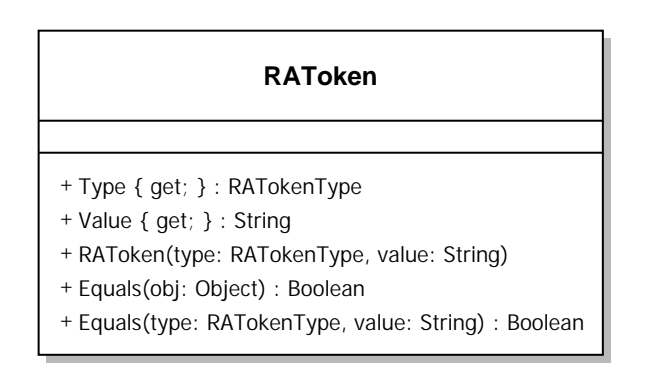

<span id="page-41-2"></span>Obrázek 26: Diagram třídy Token

O procházení vstupního řetězce se stará metoda Tokenize(), která pro vytvoření tokenu volá metodu CreateToken(string input). Nyní si tuto metodu popíšeme. Nejprve se zkontroluje, zda je slovo jeden z dělících znaků (závorky, složené závorky, operátory, atd.), případně se vytvoří token s typem odpovídajícím danému dělícímu

znaku. Dále se ověří, jestli slovo začíná apostrofami. Pokud ano, jedná se o textový řetězec a vytvoří se token s typem STRING\_COSNTANT. Slovo bez apostrof se zkontroluje, zda začíná číslicí. Pro takové slovo se vytvoří token s typem NUMERIC\_CONSTANT. Pro slovo začínající písmenem se zavolá metoda IsKeyword (slovo), která otestuje zda se jedná o klíčové slovo. Pokud je podmínka splněna, dojde k vytvoření tokenu s typem KEYWORD. V opačném případě se zkontroluje zda se jedná o zdroj v tabulce a pokud slovo neprojde ani touto kontrolou, vytvoří se token typu identifikátor. Následně je každý token přidán do seznamu a po dokončení smyčky procházející vstupní řetězec se celý list zakončí tokenem typu EOF.

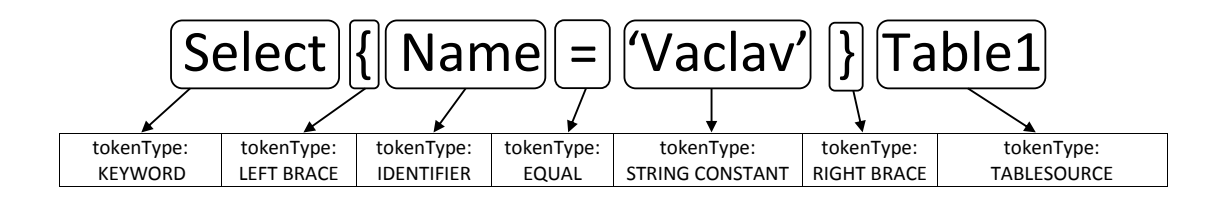

#### <span id="page-42-0"></span>Obrázek 27: Rozbor typů tokenů

#### <span id="page-42-1"></span>**6.1.2 Parser**

Po ukončení metody Scan() třídy Scanner se pole tokenů předá metodě Parse(), která skládá jednotlivé tokeny do stromové struktury – *syntaktického stromu* podle navržené gramatiky. Základem této stromové struktury je abstraktní tˇrída *Node*, která má proměnné pro uchovávání informace o svém předku, potomcích a dále vlastnost pro získání názvu uzlu, jeho typu a popisku. Z této třídy dále dědí třídy představující neterminály použité gramatiky.

Nejprve vždy dojde k nastavení tokenu do proměnné *currentToken* z předaného listu. Dále se volá metoda ConsumeQuery(), která podle typu aktuálního tokenu zavolá obsluhující metodu pro daný operátor nebo zachytí výjimku. Následná metoda vždy vytvoří první, kořenový, uzel a nastaví vlastnosti podle toho o jaký operátor se jedná. Pro demonstraci si popíšeme pseudokód metody ConsumeJoin() (viz Algoritmus č. [10\)](#page-43-0). Proměnná current Token je před zavoláním této metody nastavena na token Join.

```
Algoritmus 10 Metoda ConsumeJoin()
 1: vytvoření proměnné result typu RAOperator
 2: do proměnné prev nastaví předchozí token
 3: if currentToken je klíˇcové slovo then
 4: if hodnota prev = 'cross' then
 5: result = nová instanci třídy RACrossJoin
 6: else if hodnota prev = 'outer' then
 7: result = nová instanci třídy RAOuterJoin
 8: else
 9: result = nová instanci třídy RAJoin
10: end if
11: přesune do current Token další token
12: else
13: vypíše chybovou hlášku: nesprávný token
14: end if
15: if currentToken = { nebo hodnota prev = 'cross' then
16: if currentToken = { then
17: přesune do current Token další token
18: result.Expression = ConsumeExpression()
19: end if
20: else
21: vypíše chybovou hlášku: chybí levá závorka
22: end if
23: if currentToken = } nebo currentToken.Type je TABSRC then
24: if currentToken = } then
25: přesune do current Token další token
26: end if
27: if currentToken.Type je TABSRC then
28: result.Source = ConsumeTables()
29: else
30: vypíše chybovou hlášku: chybí tabulka
31: end if
32: else
33: vypíše chybovou hlášku: chybí pravá závorka
34: end if
35: return result
```
Nejprve se vytvoří nový uzel pro operátor (řádek 1). Dále se do proměnné prev nastaví předchozí token (řádek 2). Zkontroluje se, zda je current Token. Type rovno typu KEYWORD (řádek 3). V případě, že ano, zkontroluje se, zda se hodnota proměnné prev rovná řetězci 'cross' (řádek 4) a pokud ano, do proměnné result se nastaví uzel pro operátor CrossJoin (řádek 5). Pokud hodnota prev není 'cross', provede se kontrola, zda je hodnota řetězec 'outer' (řádek 6). Pokud ano, do proměnné result se nastaví uzel pro operátor OuterJoin (řádek 7). V ostatních případech se do proměnné result nastaví uzel pro operátor Join (řádek 9). Pokud však typ aktuálního tokenu není KEYWORD, dojde k výpisu chybové hlášky (řádek 12), která uživateli oznámí, že je očekáváno klíčové slovo.

V druhé části proběhne kontrola, zda se current Token rovná { nebo zda je předchozí token řetězec 'cross' (řádek 15). Pokud je podmínka splněna, zkontroluje se znovu zda se current Token rovná { (řádek 16) a pokud ano, do proměnné currentToken se přesune následující token (řádek 17) a do vlastnosti Expression proměnné result se nastaví výsledek metody ConsumeExpression() (řádek 18). Pokud první podmínka není splněna, dojde k výpisu chybové hlášky, která oznámím, že chybí levá složená závorka (řádek 21).

V poslední části se zkontroluje, zda je current  $T$ oken = } nebo je typ proměnné currentToken roven typu TABSRC (řádek 23). Pokud je tato podmínka splněna, zkontroluje se zda se currentToken rovná } a pokud ano, do proměnné currentToken se vloží následující token (řádek 25). Dále se provede kontrola, zda je current Token. Type typ TABSRC (řádek 27) a pokud ano, tak se do vlastnosti Source proměnné result nastaví výsledek metody ConsumeTables() (řádek 28). V opačném případě se vypíše chybová hláška, která uživateli oznámí, že chybí zdrojová tabulka. V případě, že není splněna první podmínka, dojde k vypsání chybové hlášky ohledně chybějící pravé složené závorky (řádek 33). Nakonec metoda vrátí proměnnou result.

#### <span id="page-44-0"></span>**6.1.3 Compiler**

Třída Compiler má za úkol provést příkaz nad daty. Compiler jako první zavolá metodu Compile(), které se předá jako parametr kořenový uzel. Tato metoda má za úkol nastavit veškeré potřebné operátory a s nimi související funkce.

```
Algoritmus 11 Metoda CompileJoin()
```

```
1: nová instance join třídy Join
2: join.Filter = CompileFnc() s parametrem ChildNodes
3: do relSrc uloží potomka s názvem 'Relation Source'
4: if poˇcet relSrc.ChildNodes není 2 then
5: vypíše chybovou hlášku: join musí mít zadané dvě tabulky
6: end if
7: join.Left = Complete(relSrc.ChildNodes['Table_0'])8: join.Right = Compile(relSrc.ChildNodes['Table_1'])
9: return join
```
V Algoritmus č. [11\)](#page-45-0) vidíme popsanou metodu ConsumeJoin(). V prvním kroku se vytvoří nová instance třídy Join (řádek 1), v našem případě pojmenovaná join. Následuje nastavení vlastnosti Filter (řádek 2) metodou CompileFnc(). Tato metoda dostává jako parametr potomka s názvem "Expression", kde jsou uchovány informace o atributech. V dalším kroku se vytvoří proměnná relSrc, do které se uloží potomek s názvem "Relation Source"(řádek 3). V tomto uzlu jsou uloženy informace o tabulkách. Následuje kontrola, zda počet potomků v relSrc není roven dvěma (řádek 4). Pokud je tato podmínka splněna, vypíše se uživateli chybová hláška s informací, že operátor Join musí mít zadané dvě tabulky (řádek 5). V dalším kroku se operátoru join nastaví vlastnost Left zavoláním metody Compile() na potomka s názvem 'Table\_0' (řádek 7). Stejný proces následně probíhá i pro vlastnost Right s potomkem 'Table\_1' (řádek 8). Nakonec metoda vrátí operátor join (řádek 9).

#### **6.1.4 Propojení cástí ˇ**

Spouštění a propojení všech částí probíhá ve třídě hlavního formuláře. Samotné zpracování se provede po zmáčknutí tlačítka Start v uživatelském rozhraní, kdy se zavolá metoda ParseQuery(). Tato metoda první vytvoří instanci třídy *Parser* se vstupním řetězcem jako parametr a zavolá jeho metodu Parse(). Po provedení této metody se provede aktualizace stromu s novým kořenovým uzlem. Následně se vytvoří instance třídy Com*piler*, nastaví se vlastnost *TableList* a vytvoˇrí se instance tˇrídy *Operator*, do které se nastaví výsledek metody Compile(), které se předá jako parametr kořenový uzel. Následně se provede nastavení komponenty *dataGridView* daty a to pomocí metody Evaluate() vytvořeného operátoru.

Také se zde provádí importování tabulek z CSV souboru do programu. Slouží k tomu vedlejší formulář, kde se nastaví název nové tabulky a zavolá se openFileDialog,

který otevírá CSV soubory. Poté zpět ve třídě hlavního formuláře proběhne přidání tabulky do programu.

# <span id="page-47-0"></span>**7 Testování procesoru**

Program byl testován na dvou přednastavených a jedné importované tabulce. Tab1 má formát 20 řádků  $\times$  3 sloupce, Tab2 15 řádků  $\times$  4 sloupce a dále jednu tabulku s 200 000 záznamy ve čtyřech sloupcích – každý pro jeden podporovaný datový typ. Testovací sestava, na které testy proběhly obsahuje osmi jádrový procesor AMD FX8320 na frekvenci 3.5Ghz. Operační paměť o velikosti 8GB a SSD disk připojený pomocí SATAIII. Operační systém běžící na zmiňované sestavě byl Microsoft Windows 7 Professional v 64–bitové verzi.

# <span id="page-47-1"></span>**7.1 Test základních operátorů**

V tabulce č. [30](#page-47-3) vidíme test základních operátorů. Měření bylo provedeno 5x pro každý operátor. Nejhorší a nejlepší čas jsme eliminovali a ze zbylých tří hodnot jsme vypočítali průměrný čas.

| Příkaz                                        | Čas          |
|-----------------------------------------------|--------------|
| select $\{ ID < 20 \}$ Tabl                   | $0s$ $052ms$ |
| project { ID, Name } Tab1                     | $0s$ $043ms$ |
| order { Name } Tab1                           | $0s$ $064ms$ |
| join { $ID = ID$ } $Tab1$ , $Tab2$            | 0s 068ms     |
| left outer join { $ID = ID$ } $Tab1$ , $Tab2$ | $0s$ $079ms$ |
| right outer join { ID = ID } Tab1, Tab2       | 0s 072ms     |
| cross join Tab1, Tab2                         | $00s$ 250ms  |

<span id="page-47-3"></span>Tabulka 30: Test základních operátorů

## <span id="page-47-2"></span>**7.2 Test kombinace operátorů**

V následující tabulce [31](#page-48-1) najdeme test tří různých operátorů v jednom příkazu na různě velkém počtu dat. Čas je opět vypočítaný průměr ze tří hodnot. V posledních třech řád-cích najdete časy provádění ekvivalentního příkazu v SQLite [\[3\]](#page-54-3) na stejnými daty, pouze v jazyce SQL.

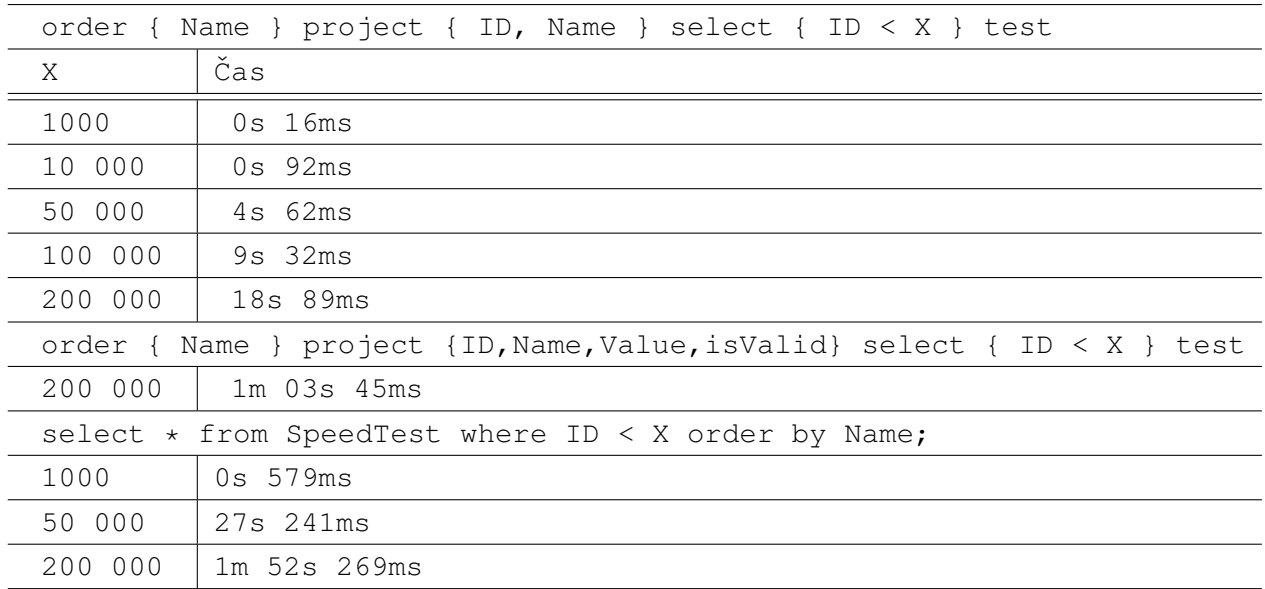

#### <span id="page-48-1"></span>Tabulka 31: Test kombinací operátorů

Je očividné, že program SQLite vykonával stejné příkazy nad daty déle než námi vytvořený program. Test můžeme označit za úspěšný díky faktu, že i kdyby program SQLite běžel rychleji, pořád by mezi oběma procesory nebyl velmi velký rozdíl.

#### <span id="page-48-0"></span>**7.3 Test korektnosti překladače**

Následující výrazy nejsou dle gramatiky správně a překladač by na ně měl odpovídajícím způsobem reagovat.

- auglh Hláška: Operator expected.
- projec ID Tab1 Hláška: Operator expected
- project ID > 4 Tab1 Hláška: Parser: Unexpected token >
- select project ID Tab1 Hláška: Parser: Missing left brace.
- project ID, Name Tab12 Hláška: Succesfully processed but compile failed: table with name "Tab12"does not exist.
- select ID < 10 project Name Tab1 Hláška: Succesfully processed but compile failed: column ID doesn't exist.
- join id < id Tab1, Tab2 Hláška: Successfully processed but compile failed: Joins can only compare if columns are equal.

## <span id="page-49-0"></span>**7.4 Porovnání s existujícími procesory**

K porovnání jsme vybrali dva webové nástroje – Relational Algebra Calculator (dále jen RAC) [\[4\]](#page-54-4) a ALF [\[5\]](#page-54-5).

### **7.4.1 Relatinal algebra calculator**

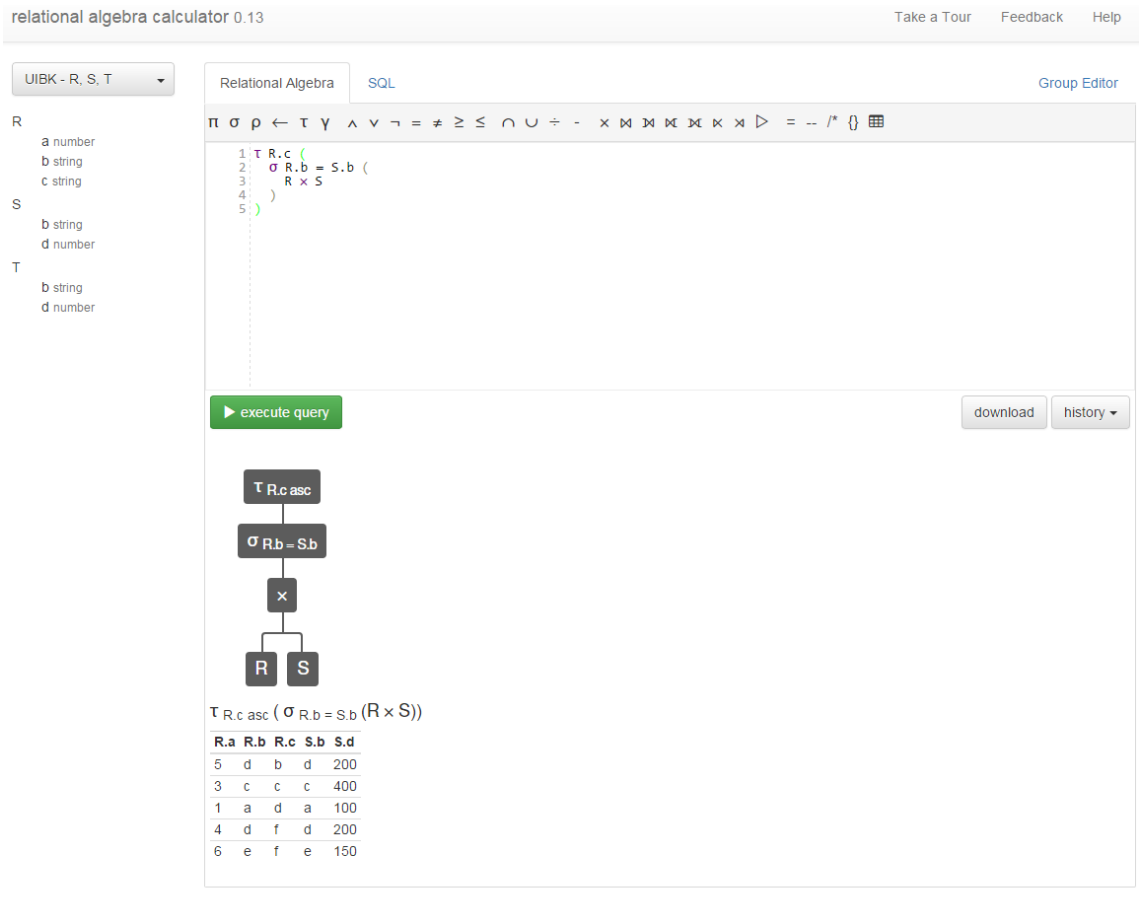

Tables from and for the lecture Databases: Foundations, Data Models and System Concepts - University of Innsbruck chapter 3

#### <span id="page-49-1"></span>Obrázek 28: Obrazovka testovaného webu Relational Algebra Calculator

Tento program má rozhraní rozdělené na dvě záložky (viz Obrázek [28,](#page-49-1) kde první záložka je určena pro relační algebru a druhá pro jazyk SQL. Tyto záložky jsou svázány a navzájem se aktualizují jak uživatel píše příkazy. Náš program nepodporuje příkazy v jazyce SQL.

V záložce pro relační algebru je možné příkaz zadávat dvěma způsoby. Buď přímo řec-

kými znaky, které se vkládají pomocí tlačítek nebo názvy daných znaků (pi, sigma, atd.). Námi vytvořený programu používá specifická klíčová slova.

Samotná záložka je rozdělená na tři části. První částí je okno pro textový vstup s potřebnými tlačítky pro vkládání znaků a spouštění dotazu. Druhá část slouží pro zobrazení operátorového stromu a v poslední části se nacházejí data. V našem programu najdeme stejné tři části, avšak program RAC dokáže zobrazit data v jednotlivých uzlech stromu. Náš program na rozdíl od toho zobrazuje stále data v kořenovém uzlu.

Ihned po načtení stránky se dá pracovat s přednastavenými daty. Tuto vlastnost náš program zvládá také. Stejně jako v našem programu je možnost si vytvořit vlastní zdroje dat, nicméně implementovaný způsob importování tabulek ze souboru CSV je velmi jednoduchý. Data v RAC si uživatel může vytvářet rovnou třemi způsoby. První možnost je vytvořením tabulky pomocí příkazů v textovém poli. Druhý způsob je zkopírování SQL skriptu (SQL-dump). Poslední možností je vytvoření grafické tabulky – komponenty, do které uživatel nastaví data. Uživatel má na výběr více druhů přednastavených dat (např. data z anglické stránky o relační algebře na serveru Wikipedia).

#### **7.4.2 Alf – Relational Algebra**

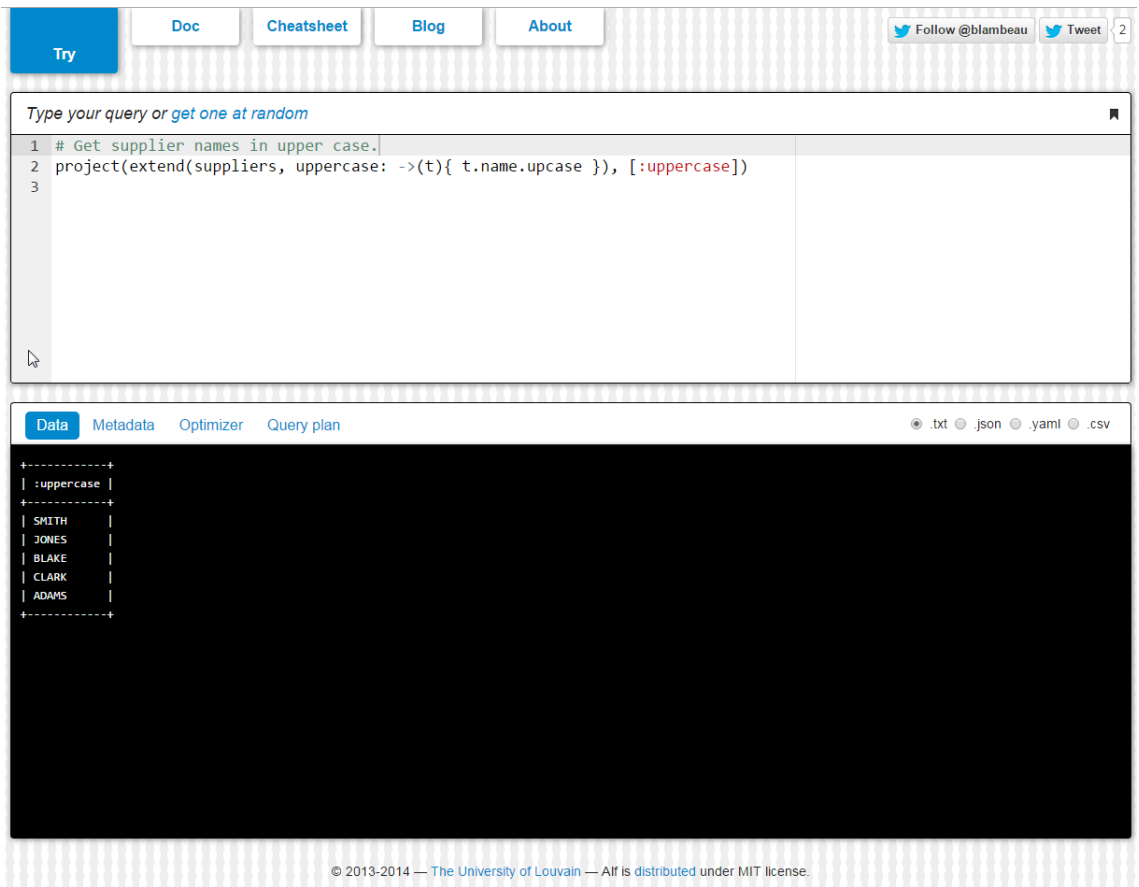

<span id="page-51-0"></span>Obrázek 29: Obrazovka testovaného webu ALF

Na Obrázku č[.29](#page-51-0) jde vidět rozložení testovaného webu. Rozdělený je do pěti záložek. První záložka obsahuje samotný procesor. Na druhé záložce můžeme najít dokumentaci k programu. Na třetí záložce se nachází seznam použitelných operátorů. Na posledních dvou záložkách se nachází blog autora a informace o programu.

Procesor je rozdělený na 2 části. První je textové pole pro zadávání dotazů. Druhá část je okno zobrazující výsledky. Nad textovým polem se nachází odkaz, který vytvoří náhodný dotaz. Dotaz je na první pohled poměrně složitý. Zobrazení dat ve spodní části je rozděleno na čtyři záložky. Základní zobrazení je v záložce data. Dále se zde nachází záložky Metadata, Optimizer a Query plan. V záložce Query plan se nachází dotaz přepsaný do jazyka SQL. V záložce *Optimizer* je zobrazený uživatelem zadaný dotaz a zároveň jeho

optimalizovaná forma. Dále se v části s výsledkem nachází přepínač, kde vybíráme v jakém formátu chceme data zobrazit. Uživatel má na výběr zobrazení dat jako text, csv formát, yaml a data serializovaná pro json. Na rozdíl od našeho programu zde není operátorový strom ani zobrazení tabulek s daty, případně možnost jak data importovat.

# <span id="page-53-0"></span>8 Závěr

V této práci jsme se zabývali relační algebrou a jejími operátory. Vytvořili jsme procesor relační algebry s grafickým uživatelským prostředím. Pro implementaci jsme použili různé postupy. Za připomínku stojí například implementace operátorů join pomocí metody nested loops nebo implementace provádění příkazu pomocí operátorového stromu. Také jsme program otestovali a porovnali s dalšími procesory. Práce může po zavedení optimalizací sloužit jako základ pro procesor jazyka SQL nad relační databází.

Ze začátku se vytvoření procesoru jevilo velmi náročné, ale postupným rozšiřováním programu jsem si uvědomil spoustu užitečných informací. Jako příklad můžu zmínit jak probíhá návrh jazyka a jeho gramatika, což jsem nikdy předtím neslyšel. Dále jak se implementují operátory pro práci s databázovými strukturami nebo jak se pracuje s komponentou treeView.

Na konci práce jsem program otestoval s různým množstvím dat a testy podle mého názoru dopadly dobře. Jde z nich vidět, že program je vhodný pro menší počty záznamů, ale je schopný v průběhu pár desítek vteřin zpracovat i tabulky se sto tisíci záznamy. Myslím si, že po důkladných úpravách a optimalizacích by bylo možné jej používat jako alternativu pro přístup k databázi. Při porovnání s dalšími podobnými programy jsem došel k závěru, že vytvořený program je na horší úrovni.

Práce pro mne byla velmi přínosná a doufám, že tyto zkušenosti budu nadále využívat.

Jiří Buchlovský

### <span id="page-54-0"></span>**9 Reference**

- <span id="page-54-1"></span>[1] Algebra. *Wikipedia* [online]. 1. 7. 2014 [cit. 2015-05-05]. Dostupné z: [http://cs.](http://cs.wikipedia.org/wiki/Algebra) [wikipedia.org/wiki/Algebra](http://cs.wikipedia.org/wiki/Algebra)
- <span id="page-54-2"></span>[2] CODD, E. F. A relational model of data for large shared data banks. *Communications of the ACM* [online]. vol. 26, issue 1, s. 64-69 [cit. 2015- 05-02]. DOI: 10.1145/357980.358007. Dostupné z: [http://portal.acm.org/](http://portal.acm.org/citation.cfm?doid=357980.358007) [citation.cfm?doid=357980.358007](http://portal.acm.org/citation.cfm?doid=357980.358007)
- <span id="page-54-3"></span>[3] *SQLite* [online]. 2015 [cit. 2015-05-05]. Dostupné z: <https://www.sqlite.org/>
- <span id="page-54-4"></span>[4] Relational algebra calculator 0.13. *Relational algebra calculator* [online]. 2014 [cit. 2015- 05-03]. Dostupné z: <http://138.232.66.66/ra/calc.htm>
- <span id="page-54-5"></span>[5] Alf Relational Algebra - Try! [online]. 2014. [cit. 2015-05-05]. Dostupné z: [http:](http://www.try-alf.org/) [//www.try-alf.org/](http://www.try-alf.org/)

# **A Príloha na CD/DVD ˇ**

Na přiloženém CD se nachází adresář s projektem a CSV soubor, ve kterém jsou přischystaná testovací data.